#### **SIWAWI Planerplattform Infoschreiben – Übermittlung der Unterlagen**

Sehr geehrte Damen und Herren!

Das Land Oö hat die interne Förderabwicklung in der kommunalen Siedlungswasserwirtschaft auf eine neue WEB Applikation mit der Bezeichnung "SIWAWI" (Siedlungswasserwirtschaft) umgestellt.

Diese Anwendung wurde eigens entwickelt und laufend optimiert und ist seit Mai 2022 in Betrieb.

Diese angesprochene WEB Applikation wird mit 2 wesentlichen Anbindungen versehen. Zum einen ist dies eine Schnittstelle zum KPC Portal und zum anderen die sogenannte **PLANERPLATTFORM**.

Und genau hier kommen Sie als Planer für kommunale Projekte der Siedlungswasserwirtschaft ins Spiel.

Ganz kurz zusammengefasst liegt der Zweck dieser Planerplattform darin, dass die Daten hinsichtlich der Einladungen zur Anbotseröffnung und die Anträge bezüglich Zustimmung zu den Vergaben nicht mehr per E-mail sondern über ein eigenes WEB Portal (=Planerplattform) übermittelt werden.

Bei der Entwicklung bzw. Umsetzung der Planerplattform wurden 3 Planungsbüros miteingebunden, um eine möglichst praxistaugliche Anwendung zu gestalten.

#### **An der Förderantragsabwicklung über das KPC Portal tritt dadurch keine Änderung ein!!**

Für die genauen Details zur Planerplattform sind dem Schreiben 3 Beilagen wie folgt beigefügt:

- Planerplattform Erläuterung
- Planerplattform Einstieg
- Planerplattform Anwendung

Wir ersuchen Sie, die angeführten Beilagen entsprechend durchzuarbeiten, und die Plattform so bald als möglich in Anspruch zu nehmen.

Bis zum 31. Jänner 2024 ist eine Übergangsfrist vorgesehen, in welcher sowohl das bisherige Prozedere (Versendung der Einladungen zur Anbotseröffnung bzw. Vergabeberichte per E-mail) noch möglich ist bzw. auch die neue Planerplattform schon zur Verfügung steht.

Ab 1. Februar 2024 kann nur mehr die neue Planerplattform verwendet werden!

Für etwaige Rückfragen stehen grundsätzlich die Sachbearbeiter der Förderanträge zur Verfügung.

Bei "komplexeren" Themen können auch die landesinternen SIWAWI Administratoren (Barbara Kogseder, Anna Helperstorfer, Fabian Pimmingstorfer und Manfred Mahringer) kontaktiert werden.

Wir sind überzeugt, dass diese neue WEB Anwendung mit der Planerplattform eine zukunftsorientierte Applikation darstellt und hoffen bei der Umsetzung auf Ihre Unterstützung!

**Unterschrift** 

BEILAGEN Planerplattform – Erläuterung Planerplattform – Einstieg Planerplattform – Anwendung

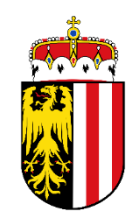

# **PLANERPLATTFORM**

SIWAWI

# ERLÄUTERUNG

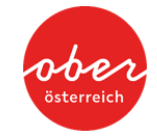

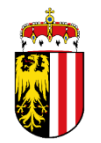

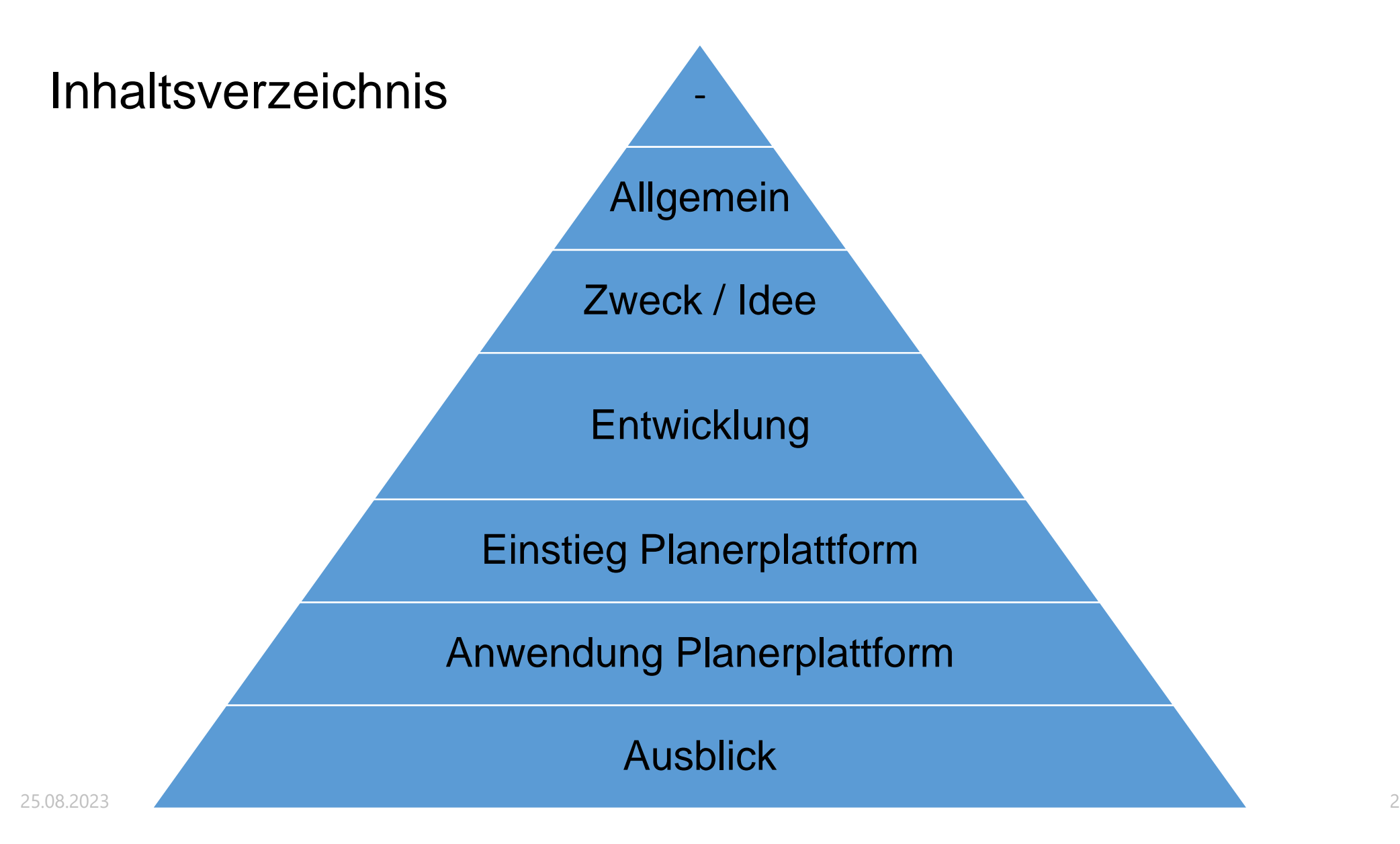

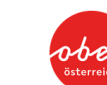

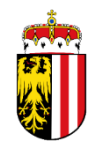

# **Allgemein**

Das Land Oö (Gruppe WW-TA) hat die Förderabwicklung der Siedlungswasserwirtschaft auf eine neue WEB Applikation mit der Bezeichnung **SIWAWI** umgestellt. Der Betrieb dieser Anwendung läuft seit Mai 2022.

In diese Applikation werden noch 2 wesentliche Anbindungen integriert und zwar

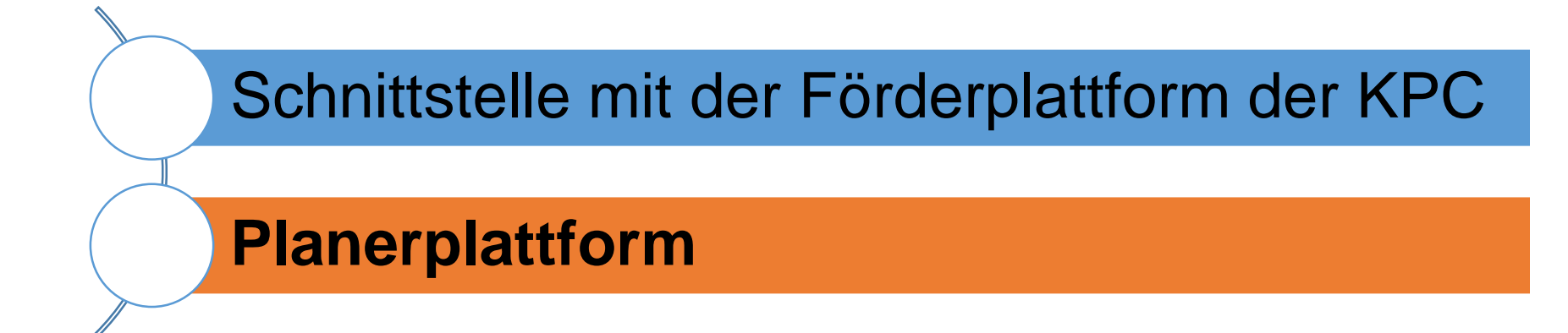

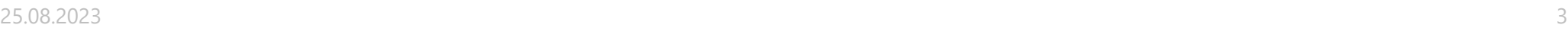

# **Zweck / Idee**

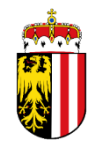

Bislang wurden die Einladungen zur Anbotseröffnung und die Ansuchen hinsichtlich Vergabezustimmung per E-mail (inkl. Beilagen – Kostenschätzung, Vergabebericht, Vergabedatenblatt, etc.) an das Land Oö übermittelt.

Zukünftig sollen sämtliche Eingaben auf einer WEB Plattform erfolgen, welche mit SIWAWI verbunden ist. Die Eingabefelder orientieren sich im Wesentlichen an das bisherige Vergabedatenblatt. Erforderliche Dateien (z.B. Vergabebericht) werden mithochgeladen.

Die Planer erhalten über die Planerplattform eine Übersicht über die eigenen Vergaben und erhalten zusätzlich einen eingeschränkten Zugang (Leserecht!) zu den Daten der eigenen Förderfälle (Finanzierungsplan, etc.) in SIWAWI.

25.08.2023 4

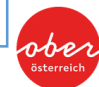

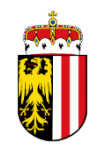

# **ACHTUNG !!!!!!!!**

### **Die Abwicklung der Förderfälle über die KPC Plattform wird nicht verändert.**

### **Es wird seitens des Landes Oö keine "Parallelwelt" zur Förderabwicklung des Bundes geschaffen.**

**Die Planerplattform beschäftigt sich nur mit den**  Vergaben bzw. Einladungen zur Anbotseröffnung!!!

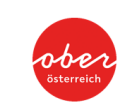

# **Entwicklung**

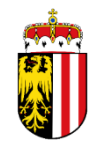

Die Planerplattform wurde bei der Konfiguration von SIWAWI bereits in den groben Zügen mitentwickelt

Im Juni und September 2022 wurden mit 3 Planungsbüros (Machowetz & Partner, FHCE Flögl und KUP) Besprechungen hinsichtlich Aufbau abgehalten

Von Dezember 2022 bis März 2023 erfolgte ein erster Probebetrieb mit den 3 Planungsbüros mit einer anschließenden Besprechung im April 2023

Adaptierungen der Planerplattform und weiterer Probebetrieb bis Juni 2023

"Ausrollung" auf alle Planer mittels Versendung entsprechender Unterlagen

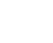

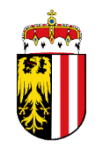

# **Einstieg Planerplattform**

Im Wesentlichen erfolgt der Einstieg über das sogenannte **USP (Unternehmensserviceportal)** mittels Handysignatur. Vorher ist die Anwendung SIWAWI vom Land Oö für den jeweiligen Planer freischalten zu lassen.

Zusätzlich sind auch in SIWAWI beim ersten Einstieg noch einige Schritte – Anlegen der Planerbearbeiter, Hinterlegen von E-mail Adressen, etc. - erforderlich

> Die detaillierte Beschreibung für den Einstieg in SIWAWI ist der Anleitung **"SIWAWI\_Planerplattform\_Einstieg"** zu entnehmen

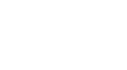

# **Anwendung Planerplattform**

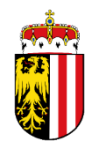

Im Wesentlichen dient die Planerplattform für die Mitteilungen zur Anbotseröffnung bzw. die Vorlage der Vergabeberichte.

Die Eingabemasken bzw. Felder wurden grundsätzlich in 3 Rubriken untergliedert und orientieren sich im Wesentlichen an die Eingabefelder des bisherigen Vergabedatenblattes (ist zukünftig nicht mehr erforderlich)!

- **Grunddaten** sind bei der Anbotseröffnung und der Vergabe gleich und werden somit nur einmal befüllt
- **Anbot** Daten der Anbotseröffnung
- **Vergabe** Daten der Vergabe

**Besonderheit!** Wenn noch kein Förderantrag bei der KPC eingereicht wurde, ist vorher das "Anlegen eines Förderfalles" zu beantragen

> Die detaillierte Beschreibung für die Anwendung der Planerplattform ist der Anleitung **"SIWAWI\_Planerplattform\_Anwendung"** zu entnehmen

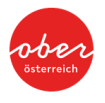

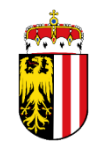

# **Ausblick**

"Ausrollung" der Planerplattform auf alle Planer mittels Versendung folgender Unterlagen:

- **SIWAWI\_Planerplattform\_Erläuterung**
- **SIWAWI\_Planerplattform\_Einstieg**
- **SIWAWI\_Planerplattform\_Anwendung**

Die Planer werden grundsätzlich ersucht die Planerplattform sobald als möglich zu nutzen und anzuwenden.

Bis zum 31. Jänner 2024 ist eine Übergangsfrist vorgesehen, in welcher sowohl das bisherige Prozedere (Versendung der Einladungen zur Anbotseröffnung bzw. Vergabeberichte per E-mail) noch möglich ist bzw. auch die neue Planerplattform schon zur Verfügung steht.

Ab 1. Februar 2024 kann nur mehr die Planerplattform verwendet werden!

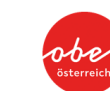

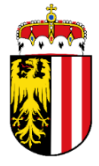

#### **SIWAWI Planerplattform – Hilfestellung Einstieg**

#### **1. Freischalten der Planerplattform (Siedlungswasserwirtschaft)**

- a) E-Mail an [ta.ww.post@ooe.gv.at](mailto:ta.ww.post@ooe.gv.at?subject=Freischalten%20der%20Planerplattform) mit Betreff "Freischalten der Planerplattform" und Angabe von **Firmenwortlaut**, **Adresse, Mail-Adresse, Firmenbuchnummer** und **KUR**
- b) Nach durchgeführter Freigabe durch das Land OÖ/Wasserwirtschaft erfolgt eine Mitteilung per E-Mail
- c) Nun können im USP beliebig viele Mitarbeiter (Admin und/oder Bearbeiter) angelegt werden

#### **2. Verwaltung der Mitarbeiter im USP (durch Inhaber, Gesellschafter)**

- a) Einstieg in das USP: https://mein.usp.gv.at/
- b) Anmeldung (mittels Handysignatur, Bürgerkarte, etc.)

Für das richtige Unternehmen angemeldet? *(Für den Fall, dass Sie bei mehreren Unternehmen vertretungsbefugt sind, wählen Sie das Unternehmen aus, für das Sie sich bei Mein USP anmelden möchten)*

*Ggf. können Unternehmen über den Button "Unternehmen wechseln" gewechselt werden*

c) In den Bereich "Administration" wechseln (Button Administration)

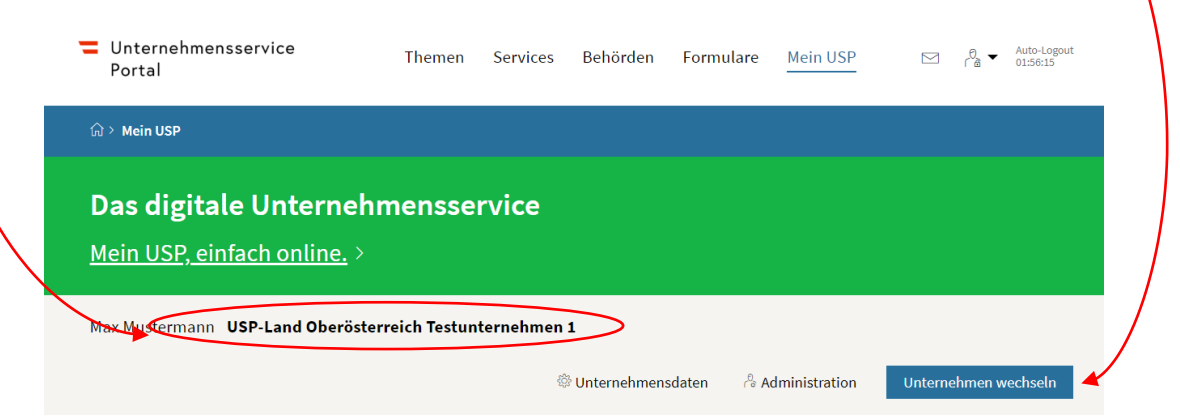

#### **Meine Services**

Dies ist eine Auswahl der Services für die Sie berechtigt sind. Sie können Ihre Favoriten jederzeit unter "Alle Services" konfigurieren.

Alle Services

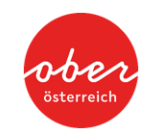

- d) In den Bereich "Verfahrensrechte verwalten > Zuordnen" wechseln
- e) Das Konto auswählen (sich selbst bzw. den Mitarbeiter, welcher die Rechte erhalten soll) > die gewünschten Rechte auswählen (Planer-Admin und/oder Planer-Bearbeiter) und anschl. auf den Button "Zuordnen" clicken

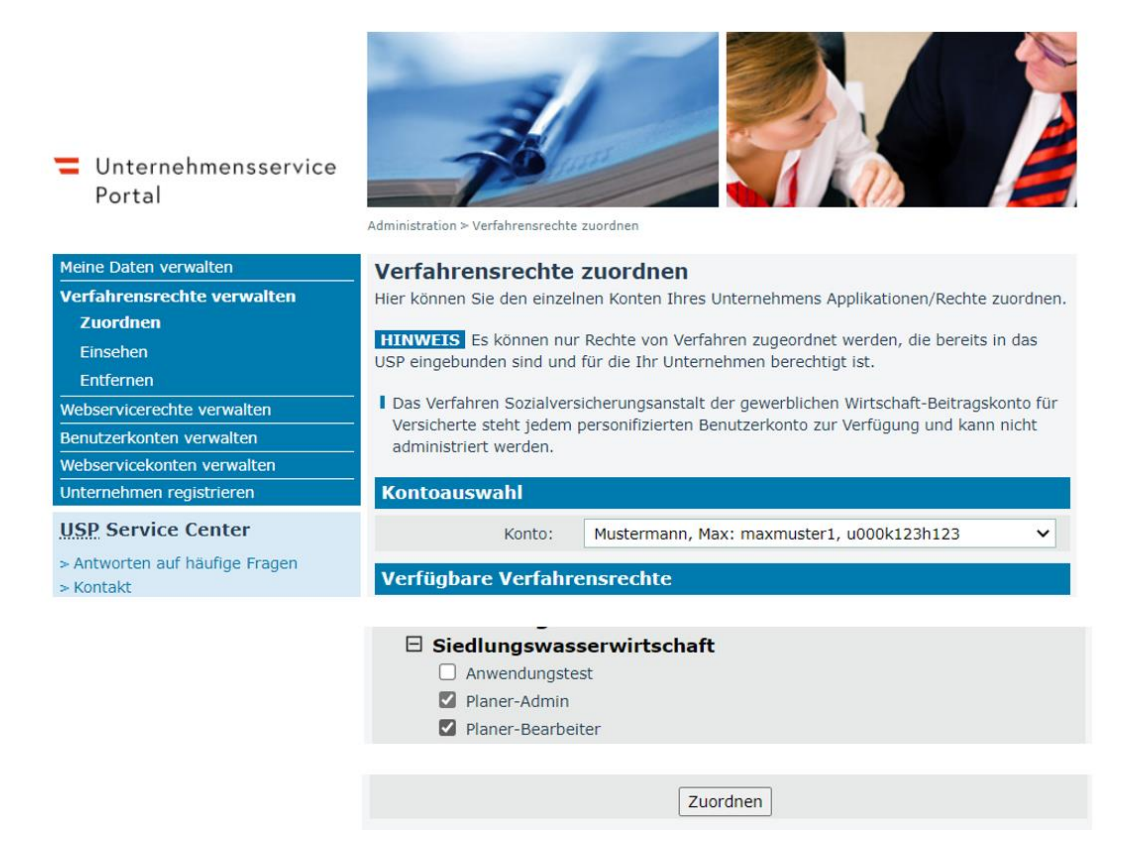

(f) Die vergebenen Rechte können im Anschluss im Bereich "Verfahrensrechte verwalten > Einsehen" eingesehen werden.

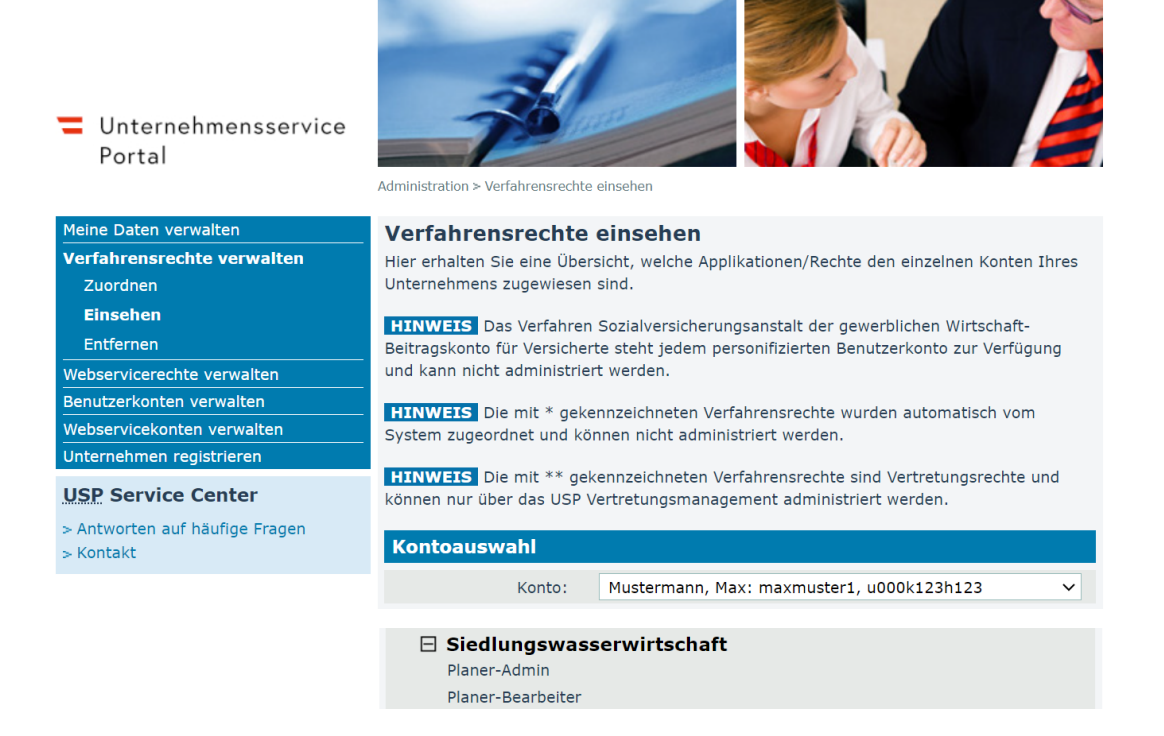

(g) Und die vergebenen Rechte können im Bereich "Verfahrensrechte verwalten > Entfernen" wieder entfernt werden.

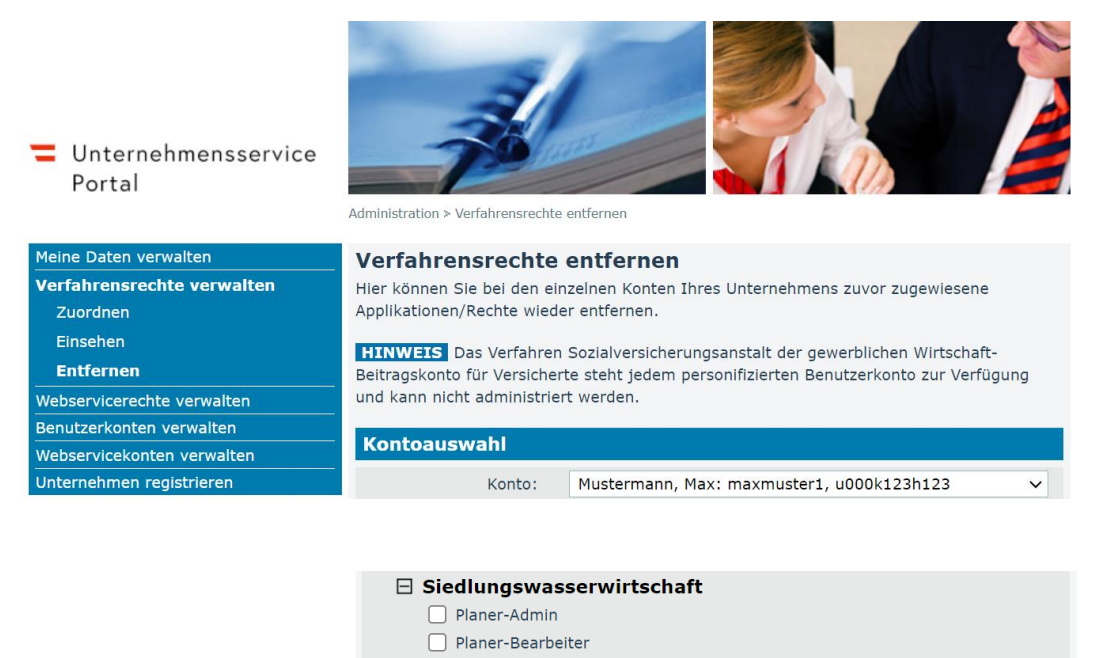

h) Für Mitarbeiter, welche noch kein Benutzerkonto im Rahmen des Unternehmens besitzen, kann im Bereich "Benutzerkonten verwalten > Neues Konto anlegen" ein neues Benutzerkonto angelegt werden.

Entfernen

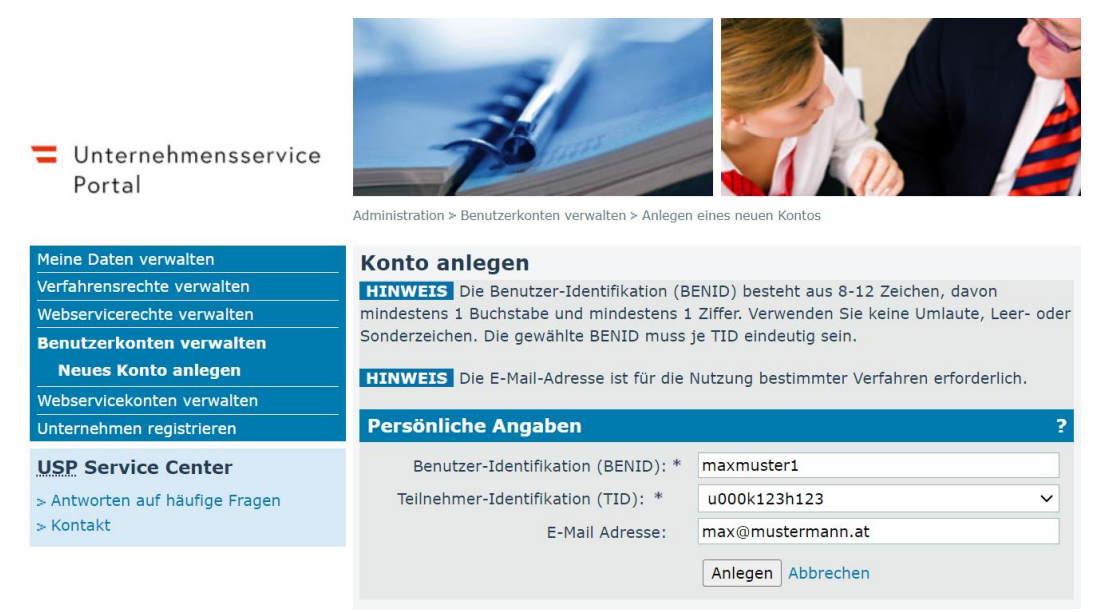

(i) Bzw. können im Bereich "Benutzerkonten verwalten" bestehende Benutzerkonten geändert bzw. (falls bspw. ein Mitarbeiter das Unternehmen verlässt) gelöscht werden.

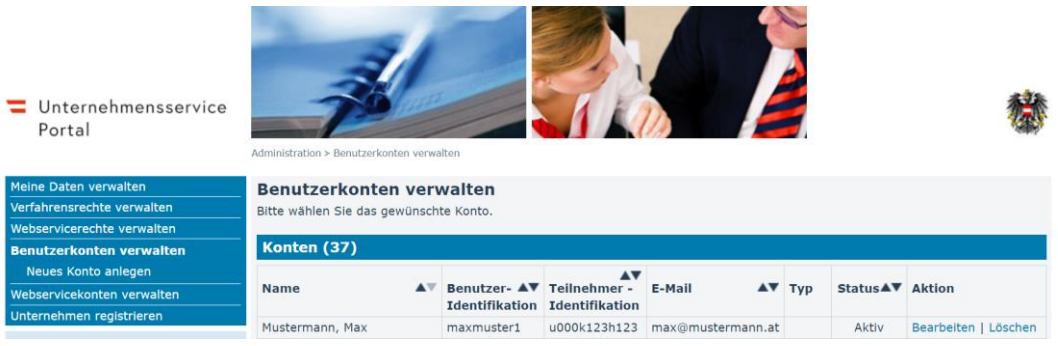

#### **Verfahrensrechte (im SIWAWI):**

- a) Planer-Bearbeiter
	- a. hat ein Nachrichten-Postfach
	- b. darf bestehende Förderfälle der "eigenen" Firma einsehen
	- c. darf Anbote und Vergaben der "eigenen" Firma einsehen
	- d. darf Anbote und Vergabe einreichen
	- e. darf neue Förderfälle einreichen
- b) Planer-Admin
	- a. hat alle Rechte, welche auch der Bearbeiter hat und darf zusätzlich:
	- b. darf Stammdaten der eigenen Firma einsehen
	- c. darf Planer Bearbeiter im SIWAWI anlegen
	- d. darf Stammdatenänderung in SIWAWI beantragen
- c) Anwendungstest
	- a. darf eine Testseite der Anwendung Siedlungswasserwirtschaft aufrufen (für eine ggf. künftige automatisierte Anbindung)
	- b. diese Rolle wird aktuell bei Unternehmen nicht benötigt

#### **3. Einstieg in SIWAWI über USP (für Planer-Admin und Planer-Bearbeiter)**

- a) Einstieg in das USP: https://mein.usp.gv.at/
- b) Anmeldung (mittels Handysignatur, Bürgerkarte, etc.)
	- Für das richtige Unternehmen angemeldet?

*(Für den Fall, dass Sie bei mehreren Unternehmen vertretungsbefugt sind, wählen Sie das Unternehmen aus, für das Sie sich bei Mein USP anmelden möchten)*

*Ggf. können Unternehmen über den Button "Unternehmen wechseln" gewechselt werden*

c) Auswählen der Applikation Siedlungswasserwirtschaft unter "Meine Services"

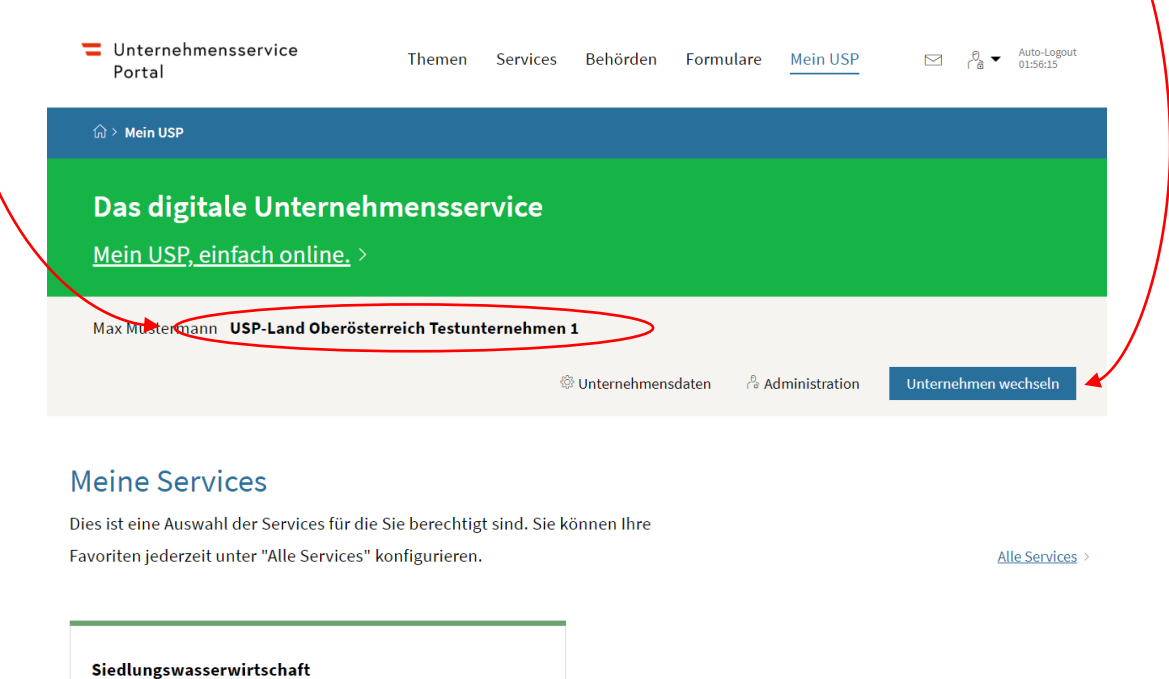

Siedlungswasserwirtschaft

**Weitere Hilfestellungen bzgl. USP, Benutzerkonten und Verfahrensrechten finden Sie im Bereich USP Service-Center > Antworten auf häufige Fragen.**

#### **4. Applikation Siedlungswasserwirtschaft (SIWAWI)**

Falls beim Aufruf der Anwendung SIWAWI eine Meldung zu "Auswahl des Stammportals" auftritt, den Link [www.usp.gv.at](http://www.usp.gv.at/) auswählen

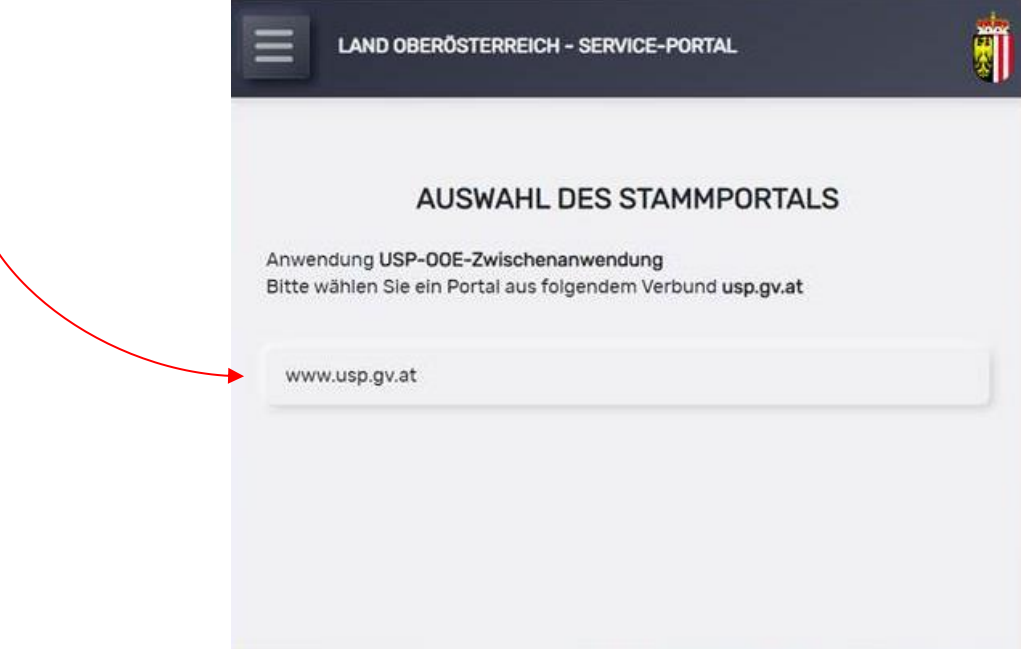

Nach Aufruf des USP-Service "Siedlungswasserwirtschaft" ist in der Anwendung Siedlungswasserwirtschaft jede Person, welche neue Förderfälle bzw. Anbote und Vergaben einreichen soll, vom "Planer-Admin" als Bearbeiter anzulegen.

Das Benutzerkonto im USP dient lediglich der Anmeldung (also dem Login).

In der Anwendung "Siedlungswasserwirtschaft" sind die Planer-Bearbeiter eigens anzulegen.

**Detaillierte Schritte zur Anwendung "SIWAWI" sind der Beilage SIWAWI\_Planerplattform\_Anwendung zu entnehmen**

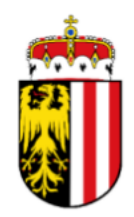

# PLANERPLATTFORM

SIWAWI

# Hilfestellung zur Einreichung der Vergabeunterlagen

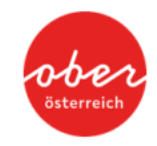

Abteilung Wasserwirtschaft • www.wasserwirtschaft-ooe.at

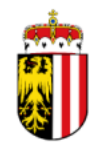

# **ROLLE: PLANER-ADMIN**

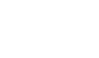

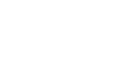

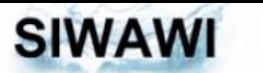

 $\equiv$ 

### Qualitätssicherungssystem

 $\Delta$ 

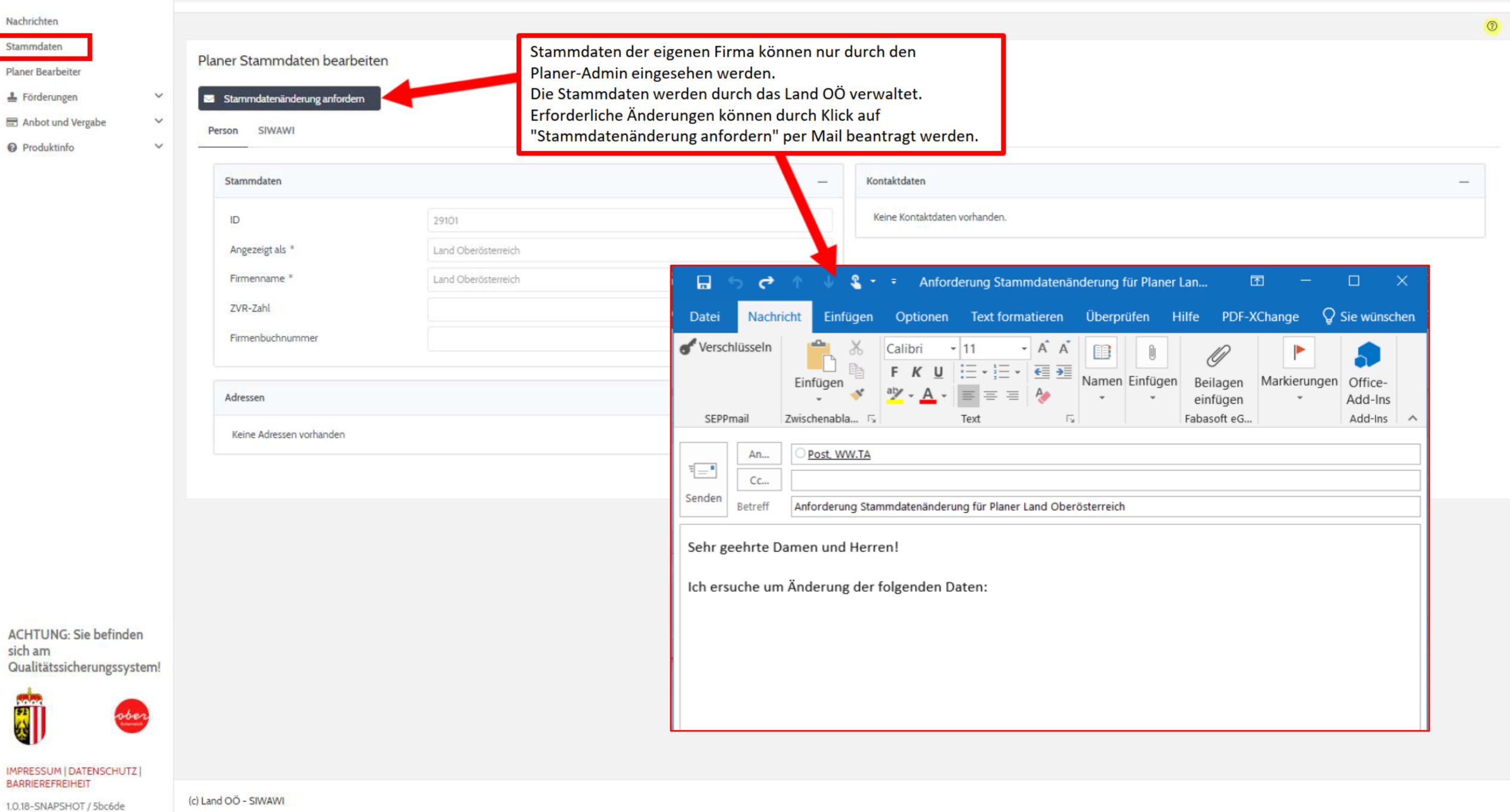

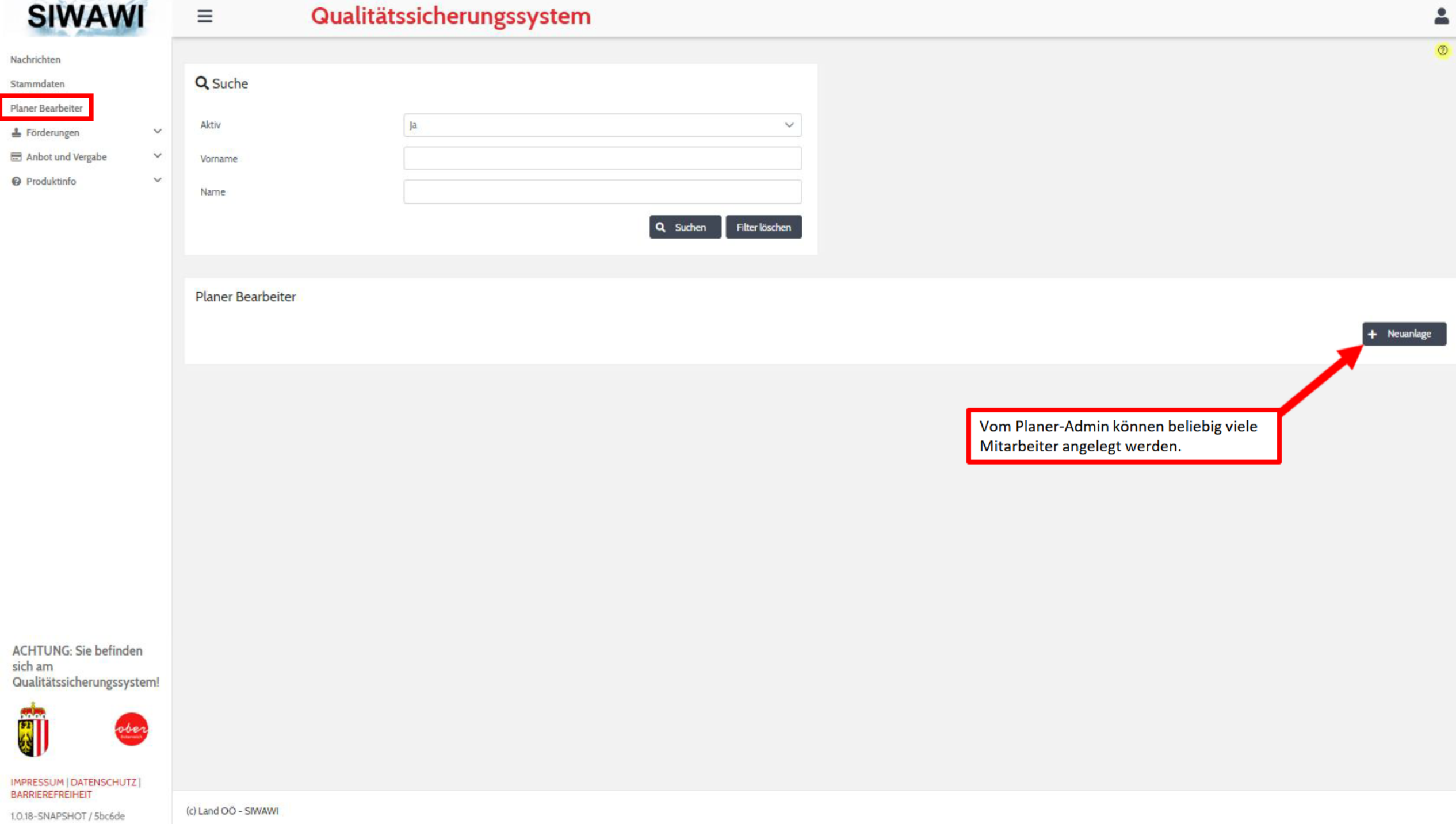

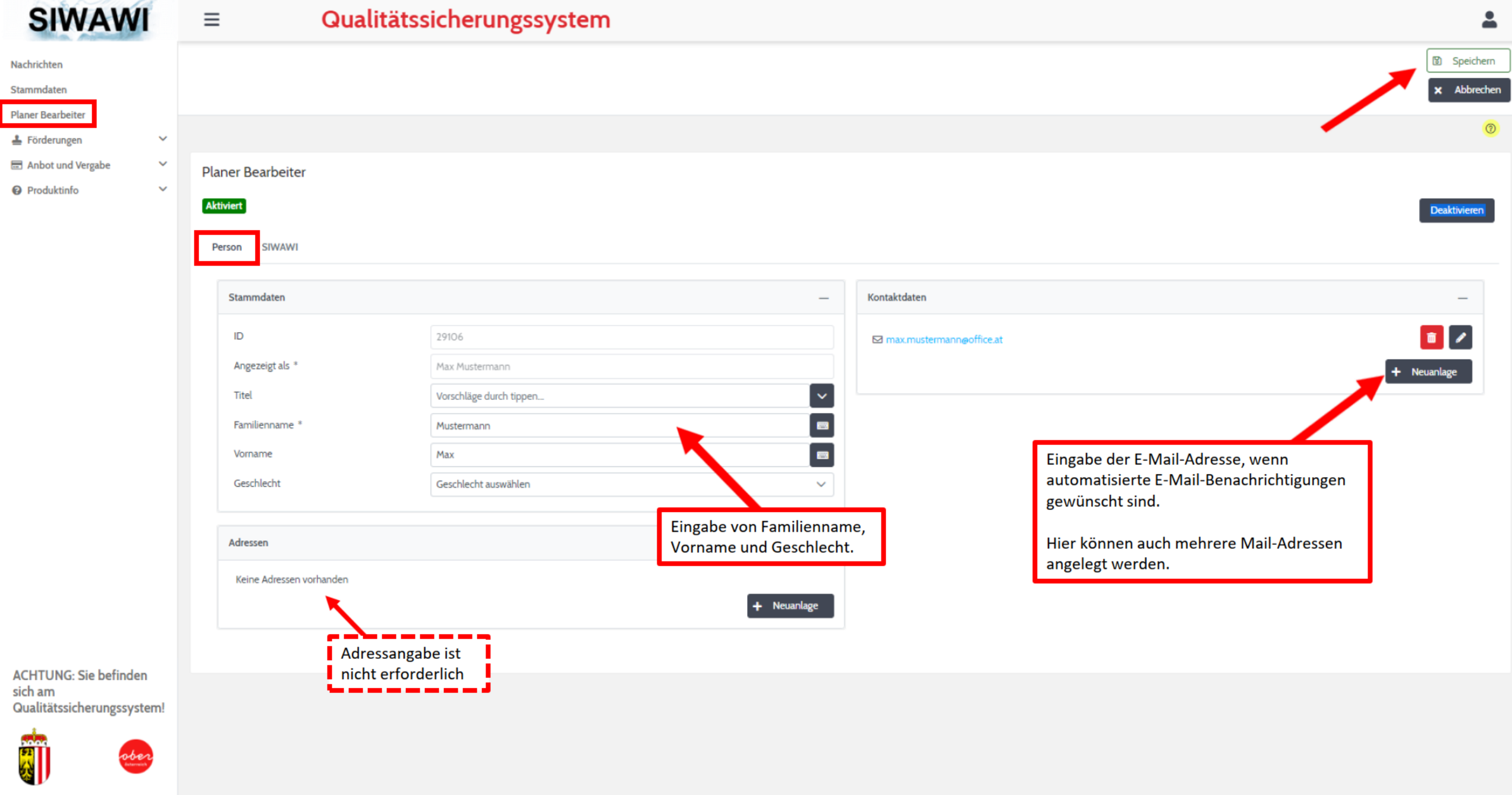

IMPRESSUM | DATENSCHUTZ | **BARRIEREFREIHEIT** 

(c) Land OÖ - SIWAWI

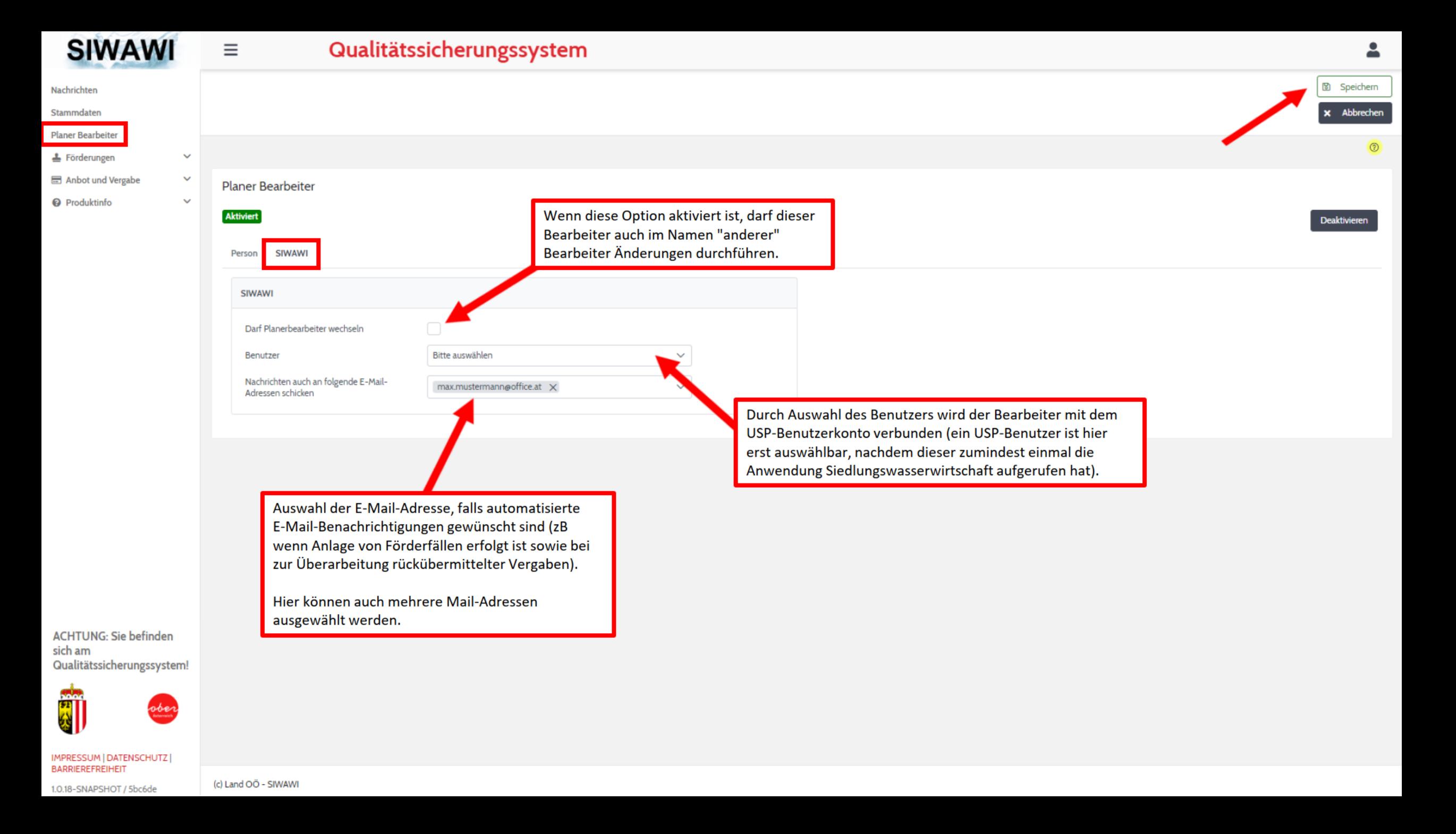

Abteilung Wasserwirtschaft • www.wasserwirtschaft-ooe.at

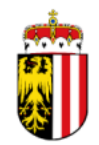

# **ROLLE: PLANER-BEARBEITER** (UND PLANER-ADMIN)

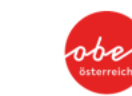

26.06.2023

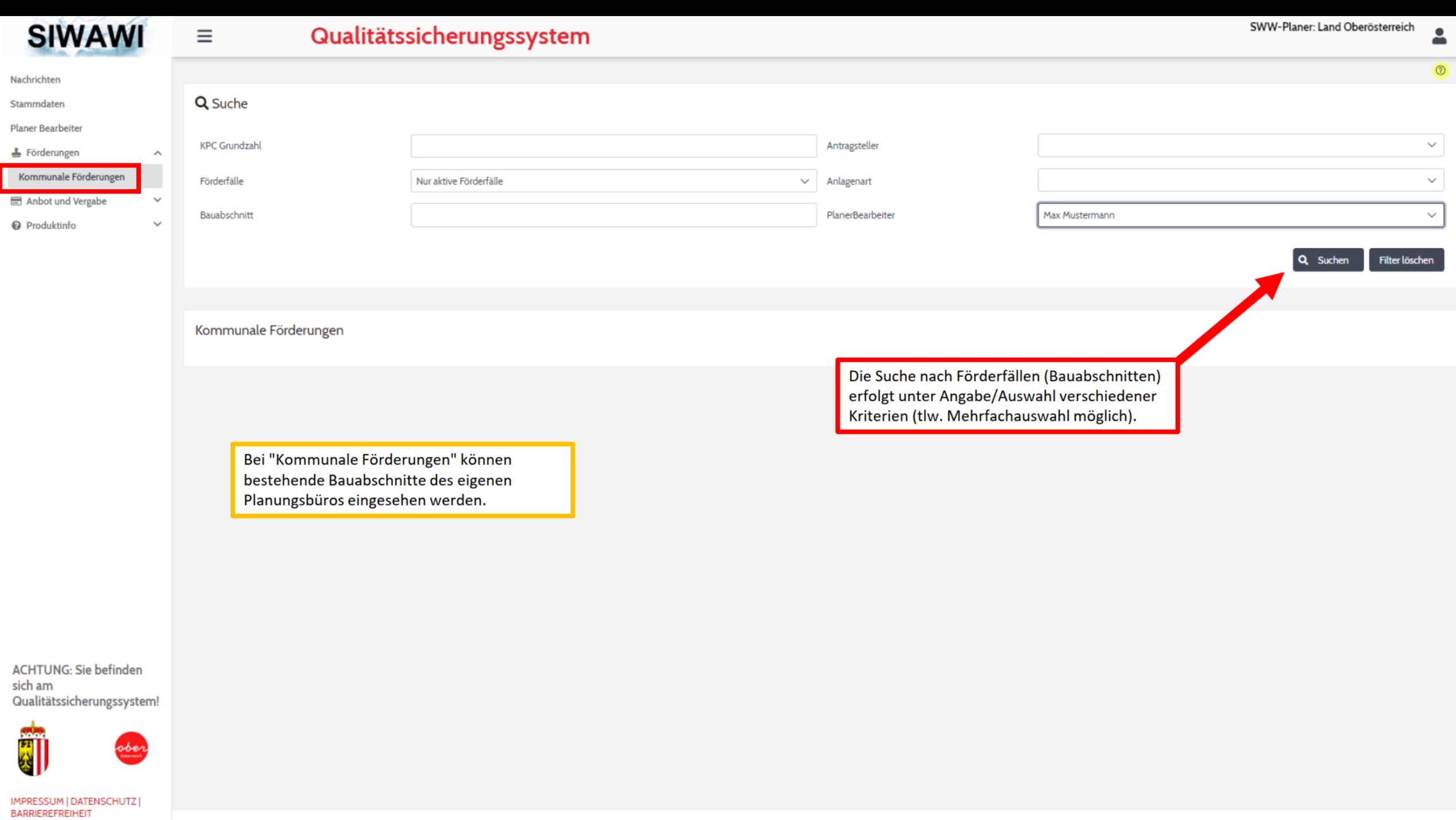

1.0.18-SNAPSHOT / 5bc6de

P ÷

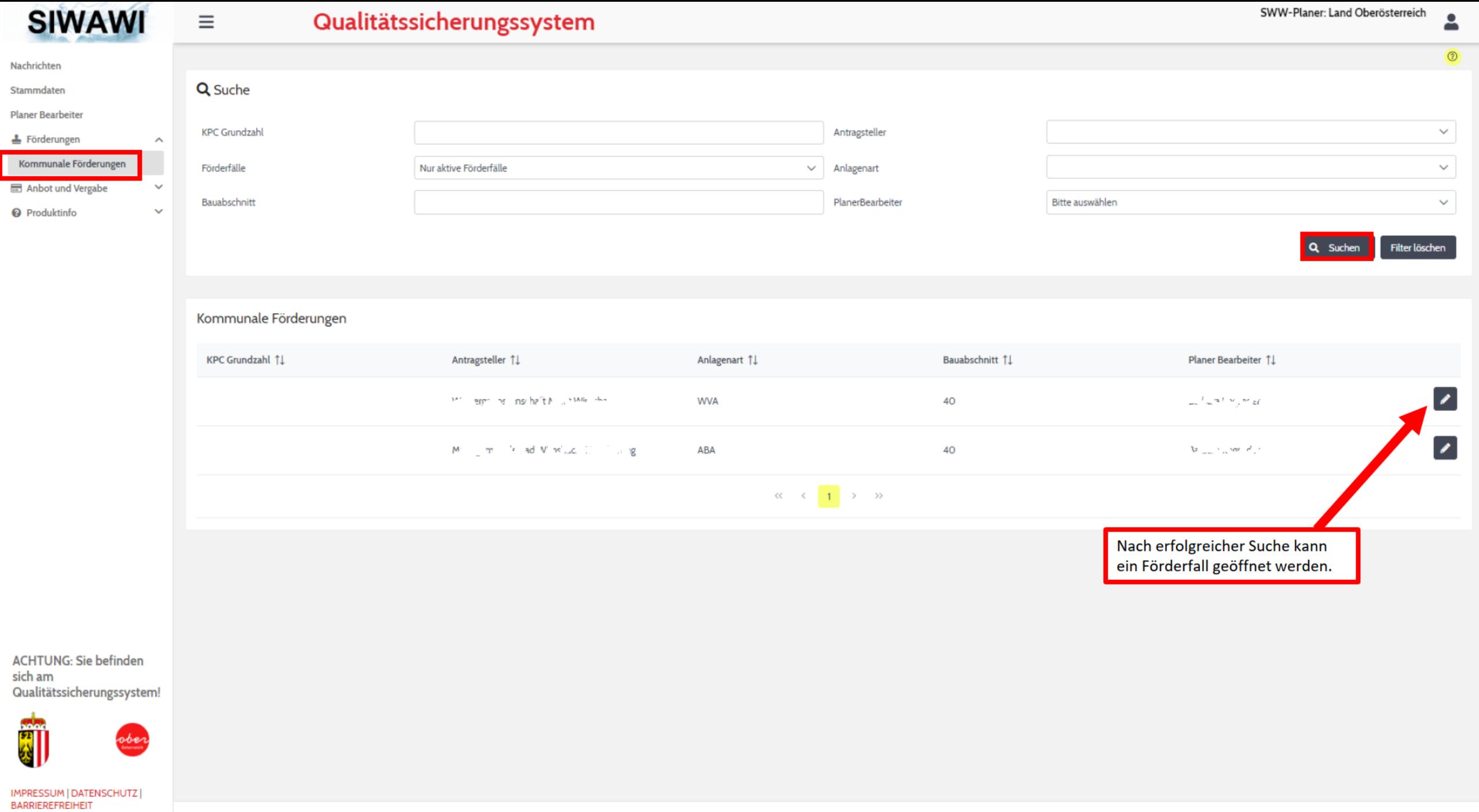

1.0.18-SNAPSHOT / 5bc6de

(c) Land OÖ - SIWAWI

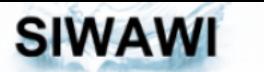

 $\equiv$ 

### Qualitätssicherungssystem

2

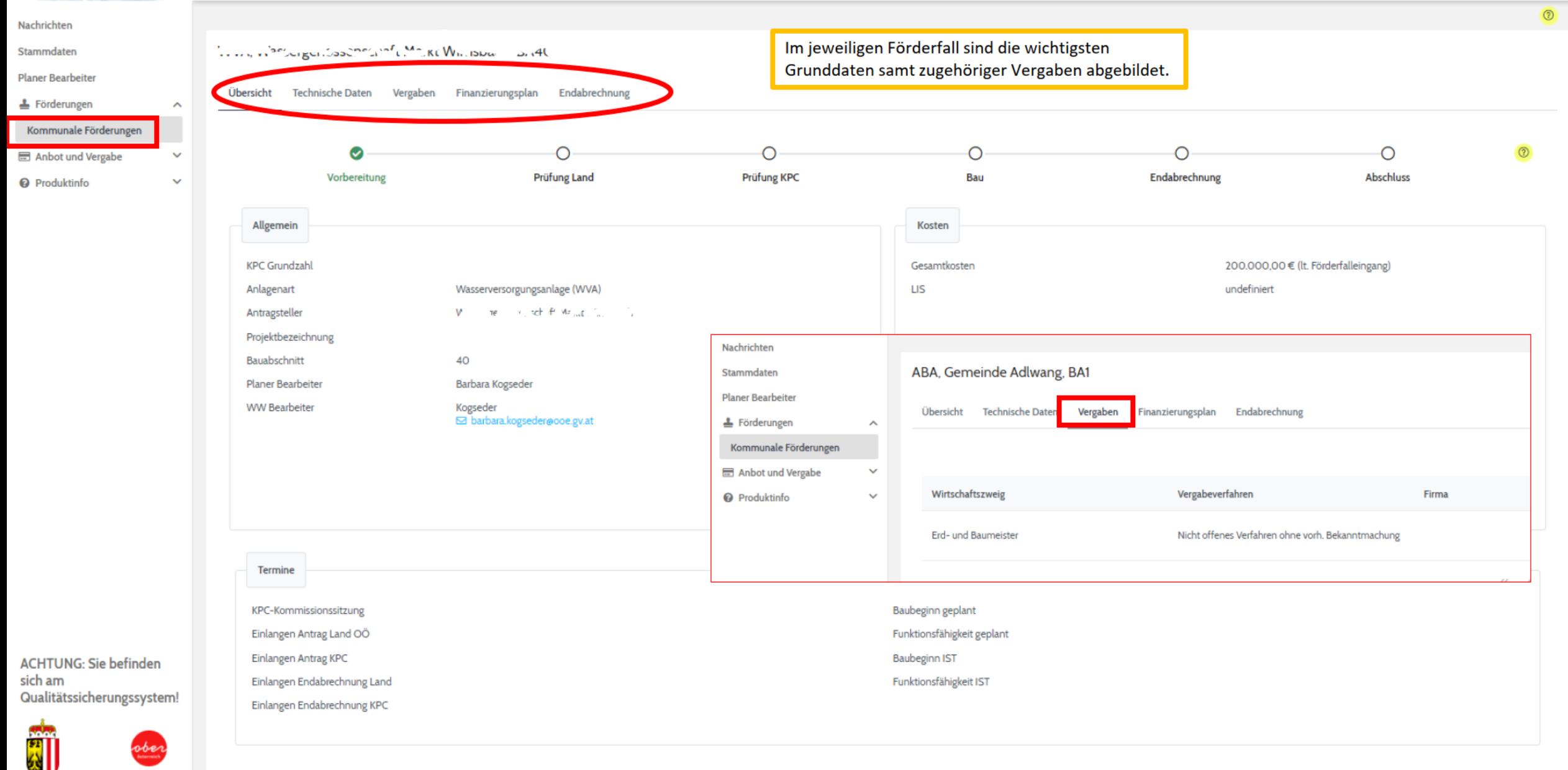

1.0.18-SNAPSHOT / 5bc6de

IMPRESSUM | DATENSCHUTZ | **BARRIEREFREIHEIT** 

Abteilung Wasserwirtschaft • www.wasserwirtschaft-ooe.at

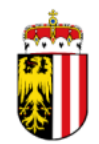

# **NEUANLAGE VON ANBOT UND VERGABE**

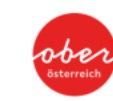

 $11$ 

26.06.2023

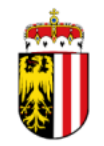

# Variante 1 – es gibt noch keinen Förderfall

es muss zuerst der Förderfall angelegt werden  $(\rightarrow$  siehe folgende Seiten)

# Variante 2 - Förderantrag bereits eingereicht

es können direkt Anbot und Vergabe angelegt werden  $(\rightarrow$  wie ab Seite 16 beschrieben)

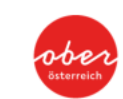

Abteilung Wasserwirtschaft • www.wasserwirtschaft-ooe.at

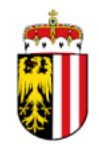

# **FÖRDERFALL EINREICHEN**

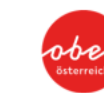

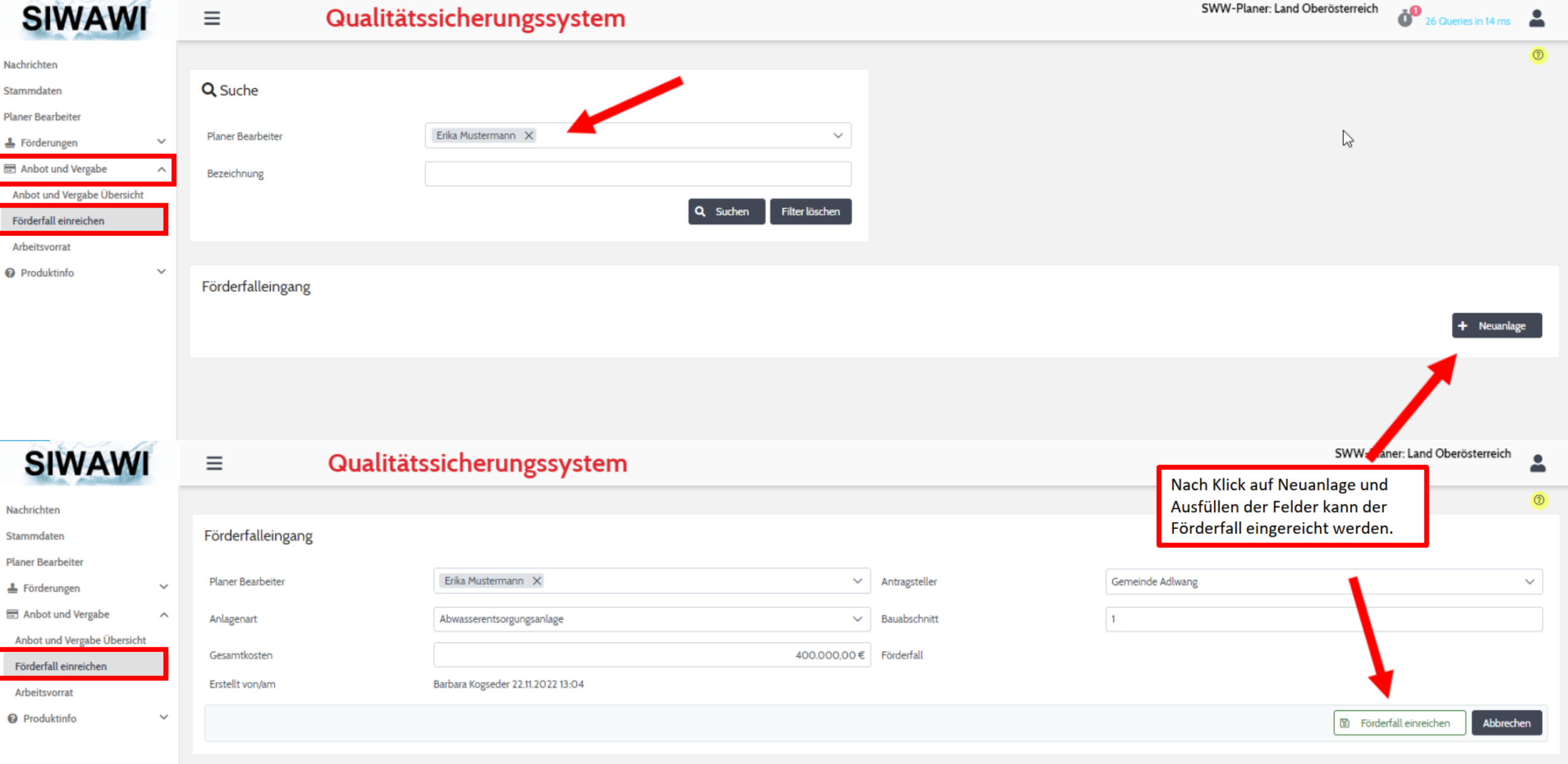

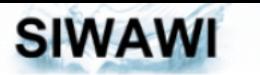

Ξ

#### Qualitätssicherungssystem

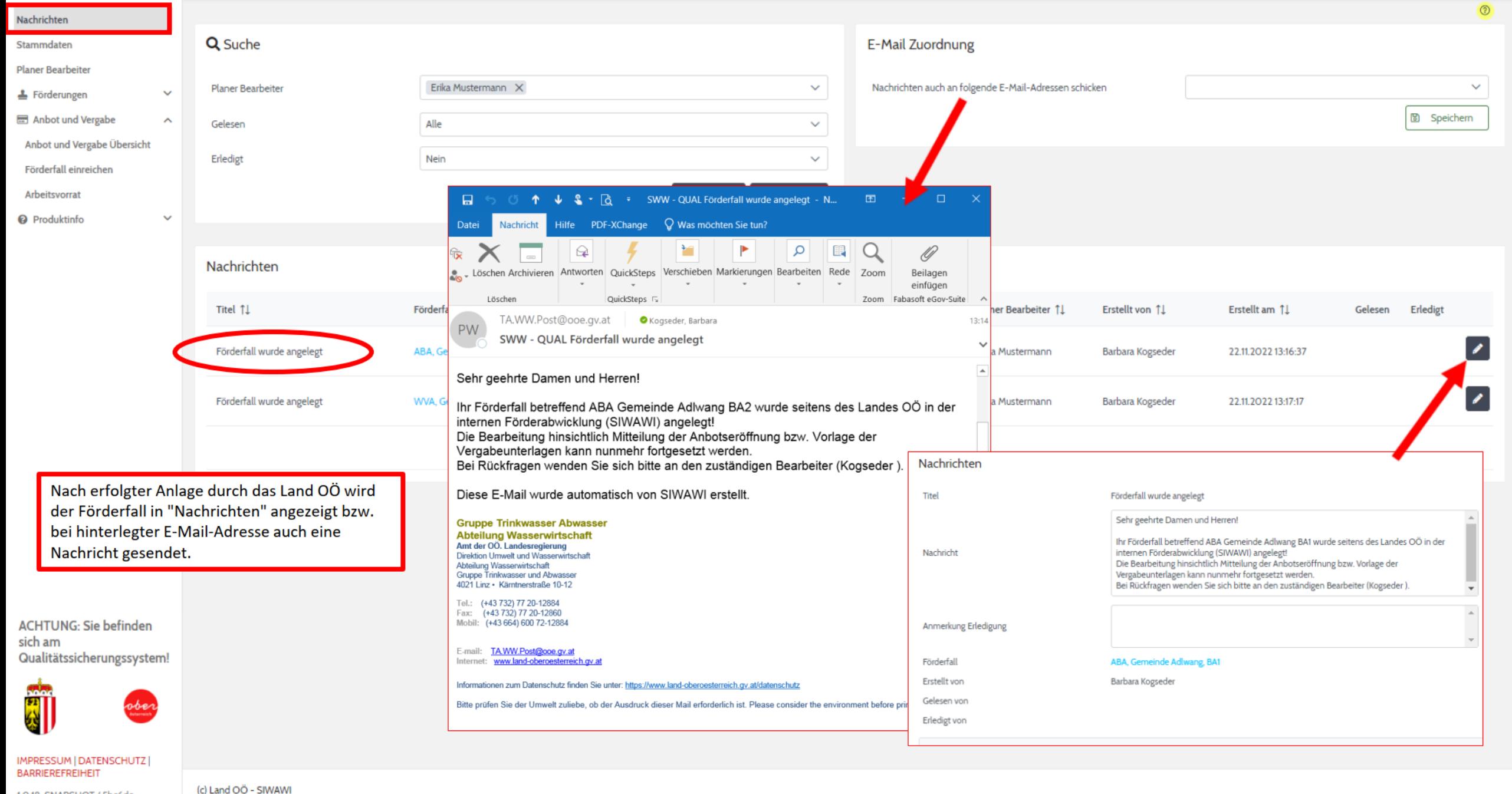

Abteilung Wasserwirtschaft • www.wasserwirtschaft-ooe.at

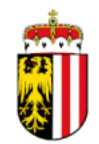

# **NEUANLAGE** BEKANNTGABE DER ANBOTSERÖFFNUNG **INKL. GRUNDDATEN**

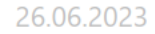

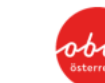

16

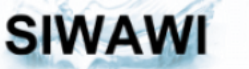

### Qualitätssicherungssystem

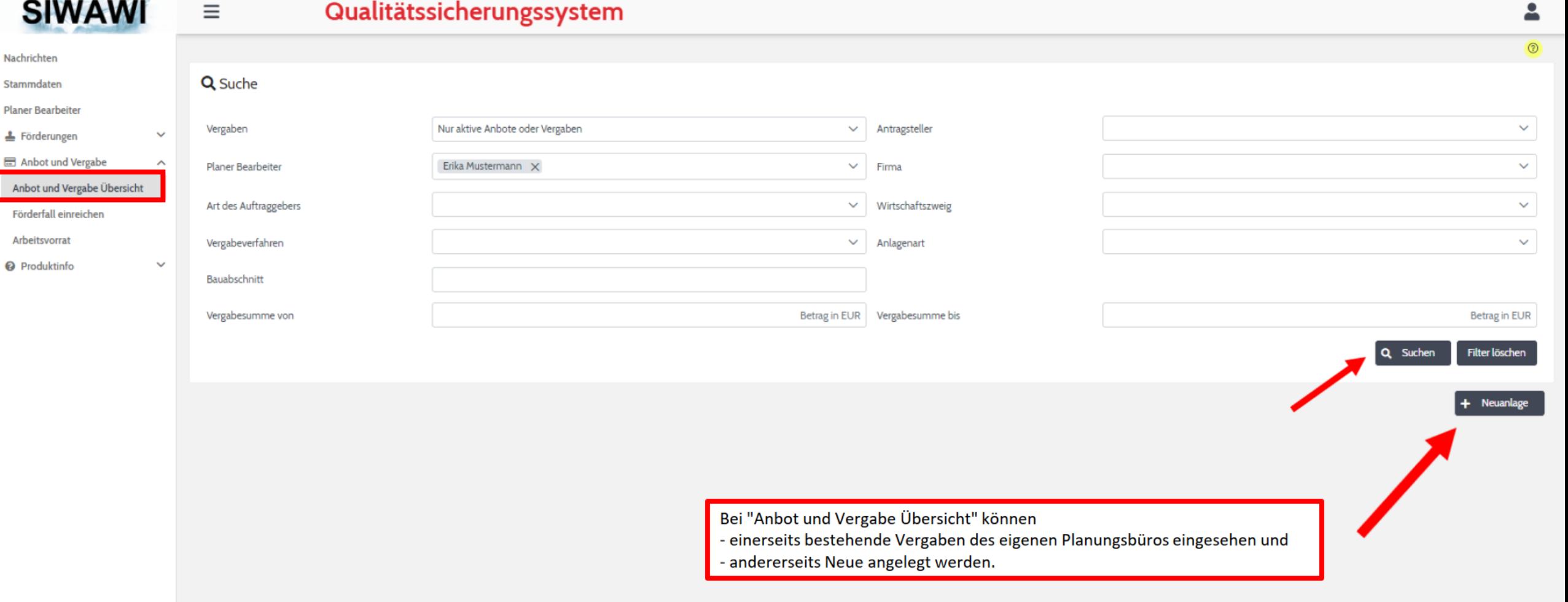

**ACHTUNG: Sie befinden** sich am Qualitätssicherungssystem!

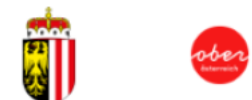

IMPRESSUM | DATENSCHUTZ | **BARRIEREFREIHEIT** 

1.0.18-SNAPSHOT / 5bc6de

(c) Land OÖ - SIWAWI

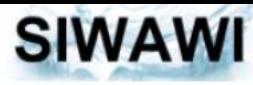

Nachrichten

Stammdaten

sich am

Ξ

### Qualitätssicherungssystem

 $\odot$ Anbot und Vergabe **Planer Bearbeiter** ABA | Gemeinde Adlwang | BA2 Ausfüllen der Grunddaten Förderungen  $\checkmark$ Grunddaten Anbot Vergaben Dokumente Anbot und Vergabe  $\wedge$  $\odot$ Anbot und Vergabe Übersicht  $\mathbb{Z}$ Allgemein  $\odot$ Förderfall einreichen Arbeitsvorrat Max Mustermann X  $\checkmark$ Planer Bearbeiter Je Vergabe können mehrere Förderfälle eingegeben werden **O** Produktinfo  $\checkmark$ ("Zusätzliche Förderfälle"). Antragsteller (Hauptförderfall) Gemeinde Adlwang  $\vee$ "Alle Förderfälle anzeigen" ist bei Vergaben von verschiedenen Antragstellern anzuhaken (anderenfalls sind ABA | Gemeinde Adlwang | BA2 Hauptförderfall  $\checkmark$ als zusätzliche Förderfälle nur jene vom Antragsteller des Hauptförderfalles auswählbar).  $\checkmark$ Zusätzliche Förderfälle Alle Förderfälle anzeigen  $\left| \right.$ Nicht förderfähige Maßnahmen Straßenbaumaßnahmen, Ergänzung 1, Ergänzung 2, ... Textvorschläge auswählen  $\checkmark$  $|a|$  $\checkmark$ Bei nicht förderfähigen Maßnahmen im Dropdownmenü "Ja" Kogseder X **Bearbeiter WW**  $\checkmark$ auswählen (Pflichtfeld). Anschließend können rechts diverse Textvorschläge ausgewählt und mit dem Pfeil übernommen werden. Fachdaten Händische Ergänzungen können ebenfalls eingetragen werden.  $\odot$ **ACHTUNG: Sie befinden** Wirtschaftszweig Erd- und Baumeister  $\checkmark$ Qualitätssicherungssystem! Nicht offenes Verfahren mit vorh. Bekanntmachung Vergabeverfahren  $\checkmark$ Art des Auftraggebers Sektorenauftraggeber  $\checkmark$ ober Unterschwellenbereich Schwellenbereich  $\checkmark$ IMPRESSUM | DATENSCHUTZ | Zuschlagskriterium Billigstbieter  $\checkmark$ **BARRIEREFREIHEIT** 图 Speichern **×** Abbrechen **i** Löschen 1.0.28-SNAPSHOT / 4afd31

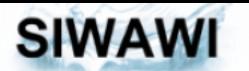

 $\equiv$ 

### Qualitätssicherungssystem

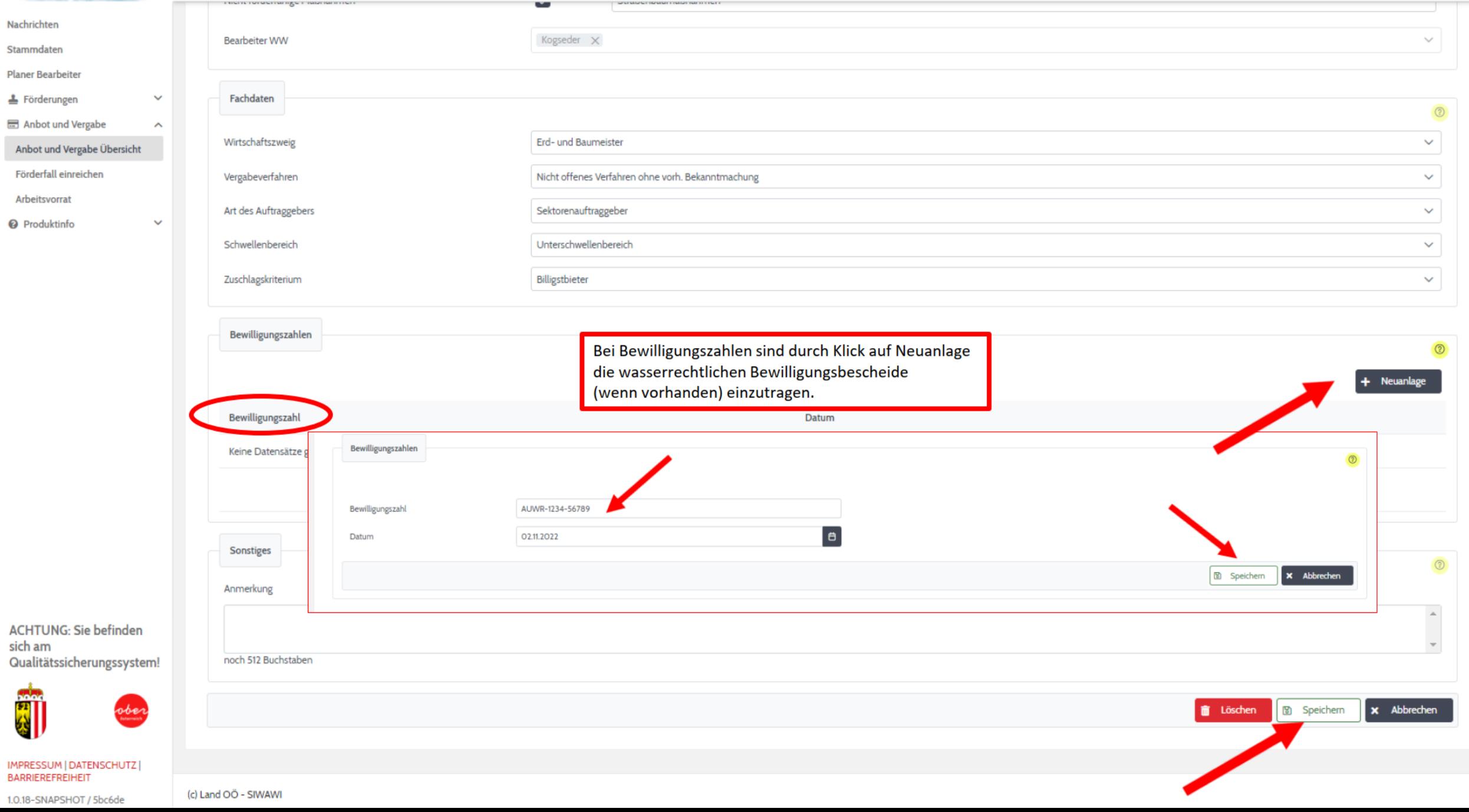

 $\overline{a}$ 

 $\hat{\mathbf{a}}$ 

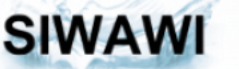

### $\equiv$  Qualitätssicherungssystem

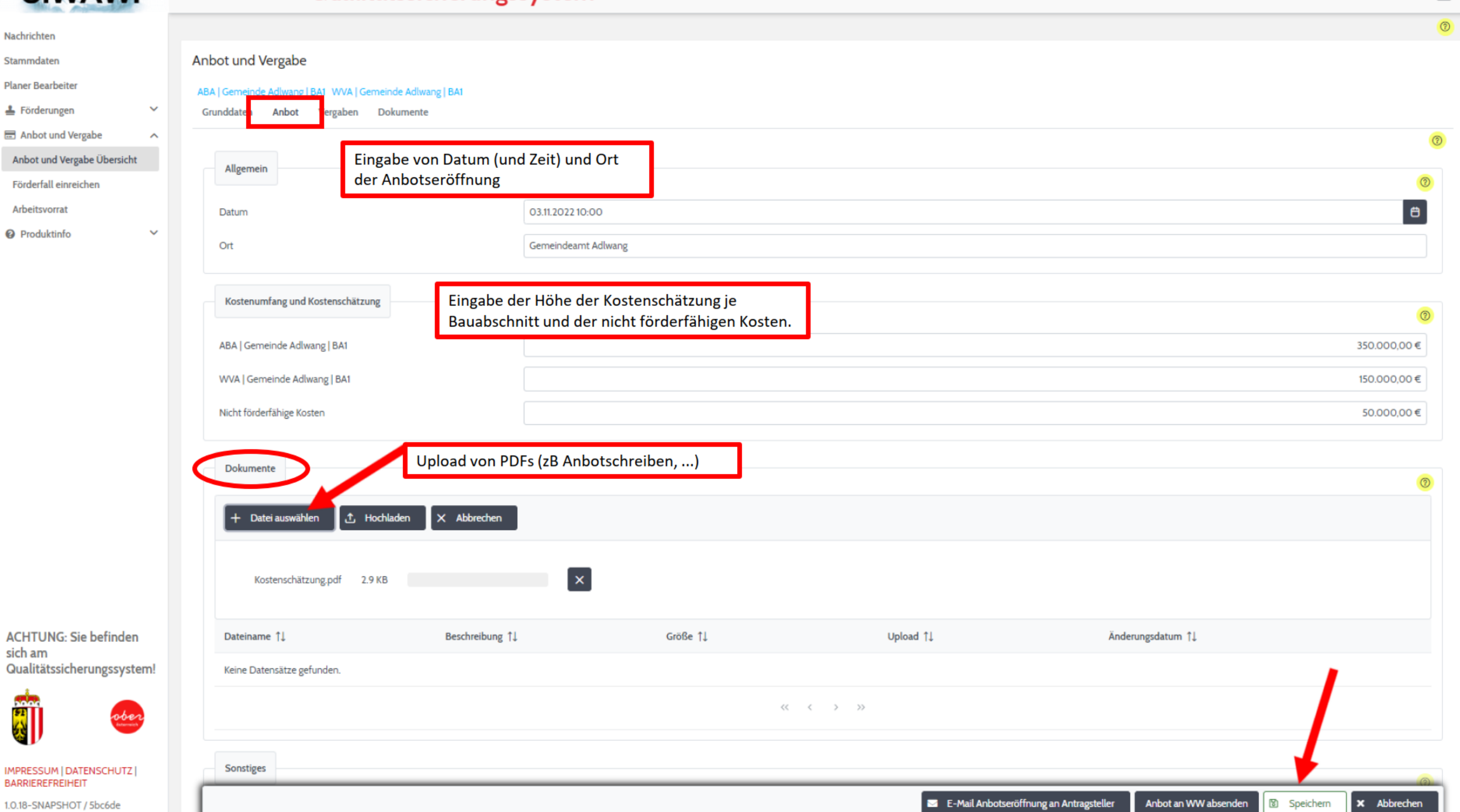

 $\Delta$ 

1.0.18-SNAPSHOT / 5bc6de

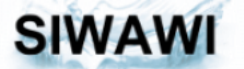

∸  $\equiv$ 

### $\equiv$  Qualitätssicherungssystem

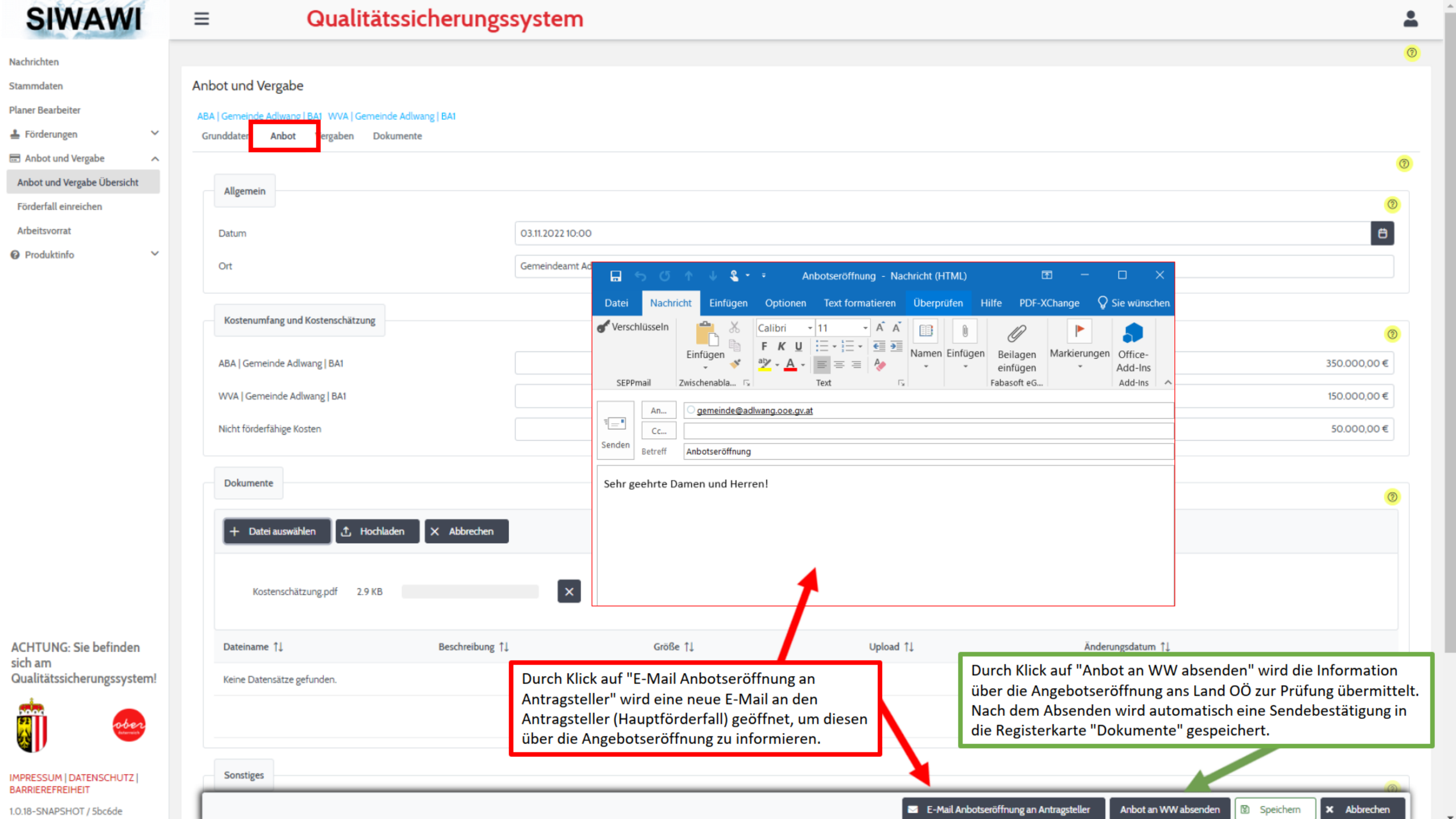

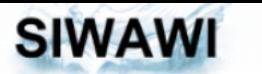

 $\equiv$ 

#### Qualitätssicherungssystem

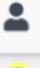

 $\circ$ Nachrichten Anbot und Vergabe Stammdaten Hier werden die Sendebestätigungen mit einer Zusammenfassung der **Planer Bearbeiter** ABA | Gemeinde Adlwang | BA1 WVA | Gemeinde Adlwang | BA1 eingegebenen Daten nach dem Absenden automatisch gespeichert. ▲ Förderungen Grunddaten Anbot Vergaben **Dokumente** Anbot und Vergabe  $\lambda$ Dokumente Anbot und Vergabe Übersicht Förderfall einreichen Änderungsdatum 11 Dateiname 1 Beschreibung 11 Größe 11 Upload 1 Arbeitsvorrat <sup>O</sup> Produktinfo 医 Anbot Sendebestätigung (Planer), GZ: 2022-2331/1 Einreichung\_202223311.pdf 61,65 KB 22.11.2022 13:31 22.11.2022 13:31  $\mathscr{C}$  $\Box$   $\times$ Star Ansi Anmi Schü Form Doku Umw Teile Über Barrii Lese: Hilfi Format Einreichung\_202223311  $\times$ Aktuellen Datenauszug herunterladen **x** Abbrechen Aktuellen Datenauszug sichern LAND<br>OBERÖSTERREICH Dieses Dokument wurde automatisch von<br>der Förderapplikation SINAIN erstellt.  $\blacksquare \cdot \blacksquare \oplus \boxtimes \cdot \blacksquare \cdot \blacklozenge \cdot \text{~} \forall \text{I} \text{Schnellstart}(\text{STRG+},\text{)} \quad \text{Q} \, \text{~} \text{~} \text{~}$  $\overline{\mathscr{C}}$  $\Box$  $\times$ Star Ansi Anmi Schü Form Doku Umw Teile Über Barrii Lese: Hilfi Format Bekanntgabe der Anbotseröffnung E Einreichung\_202223311 × Datenauszug (Planer)\_1669120496383 Durch Klick auf "Aktuellen Die Bekanntgabe der Anbotseröffnung zur folgenden Vergabe wurde am 22.11.2022 um 13:31 Uhr beim Amt der Oö. Landesregierung eingereicht Datenauszug sichern" wird ein Planungsbüro: Land Oberösterreich Bearbeiter: Erika Mustermann rber Datenauszug mit den aktuell LAND Dieses Dokument wurde automatisch von OBERÖSTERREICH Antragsteller (Hauptförderfall): Gemeinde Adlwang, Bezirk Steyr-Land der Förderapplikation SIWAWI erstel eingegebenen Werte gespeichert, Hauptförderfall: ABA Gemeinde Adlwang, BA1 Zusätzliche Förderfälle: - WVA Gemeinde Adlwang, BA1 bei "Aktuellen Datenauszug Nicht förderfähige Maßnahmen: Straßenbaumaßnahmen herunterladen" wird dieser nur Wirtschaftszweig der Vergabe: Erd- und Baumeister **Datenauszug** Vergabeverfahren: Nicht offenes Verfahren ohne vorh. Bekanntmachung geöffnet. Art des Auftraggebers: Sektorenauftraggeber Datenauszug der Vergabeunterlagen mit Stand vom 22.11.2022 um 13:34 Uhr: Schwellenbereich: Unterschwellenbereich Zuschlagskriterium: Billigstbieter Planungsbüro: Land Oberösterreich Wasserrechtliche Bewilligungen: **ACHTUNG: Sie befinden Bearbeiter: Erika Mustermann** - AUWR-1234-56789 vom 02.11.2022 Anmerkung Grunddaten: sich am Antragsteller (Hauptförderfall): Gemeinde Adlwang, Bezirk Steyr-Land Hauptförderfall: ABA Gemeinde Adlwang, BA1 Qualitätssicherungssystem! Datum der Anbotseröffnung: 03.11.2022 10:00 Zusätzliche Förderfälle: **Ort: Cemeindeamt Adlwang** - WVA Gemeinde Adlwang, BA1 Nicht förderfähige Maßnahmen: Straßenbaumaßnahmen Kostenschätzung: - ABA | Gemeinde Adlwang | BA1: 350.000,00 € Wirtschaftszweig der Vergabe: Erd- und Baumeister - WVA | Cemeinde Adlwang | BA1: 150.000,00 € Vergabeverfahren: Nicht offenes Verfahren ohne vorh. Rekanntmachung ober - Nicht förderfähige Kosten - Straßenbaumaßnahmen: 50.000,00 € Art des Auftraggebers: Sektorenauftraggeber Schwellenbereich: Unterschwellenbereich Zuschlagskriterium: Billigstbieter **Dokumente** - Kostenschätzung.pdf **Wasserrechtliche Bewilligungen Anmerkung Anbot:** - AUWR-1234-56789 vom 02.11.2022 IMPRESSUM | DATENSCHUTZ | Anmerkung Grunddaten: **BARRIEREFREIHEIT** (c) Land OO - SIWAWI 1.0.18-SNAPSHOT / 5bc6de

Abteilung Wasserwirtschaft • www.wasserwirtschaft-ooe.at

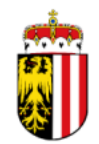

# **NEUANLAGE VERGABEVORSCHLAG**

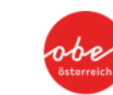

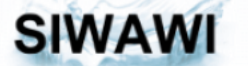

 $\equiv$ 

### Qualitätssicherungssystem

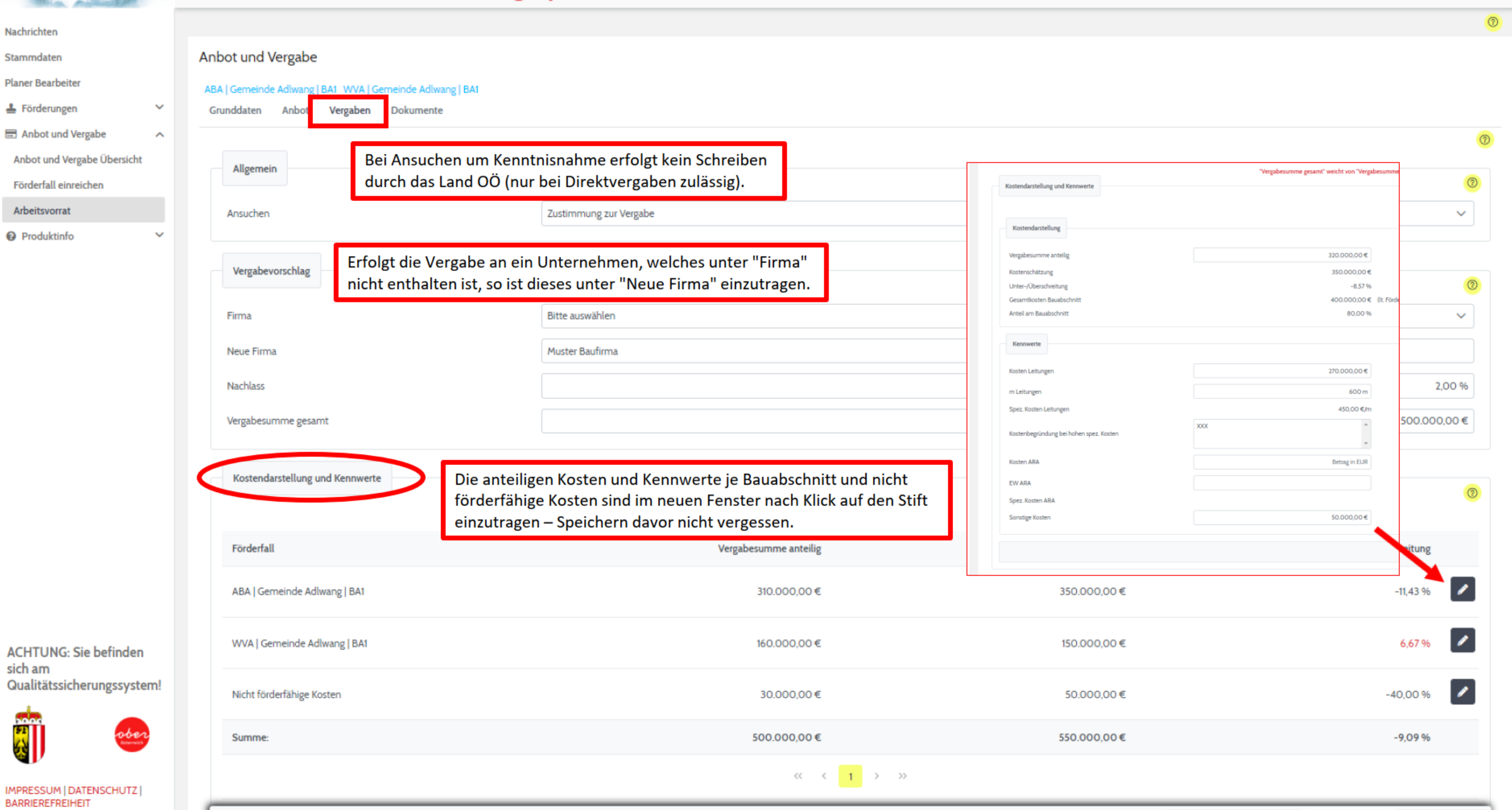

1.0.18-SNAPSHOT / 5bc6de

 $\Delta$ 

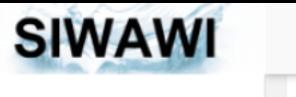

Nachrichten Stammdaten **Planer Bearbeiter** ▲ Förderungen Anbot und Vergabe

Förderfall einreichen Arbeitsvorrat **@** Produktinfo

 $\equiv$ 

T

### Qualitätssicherungssystem

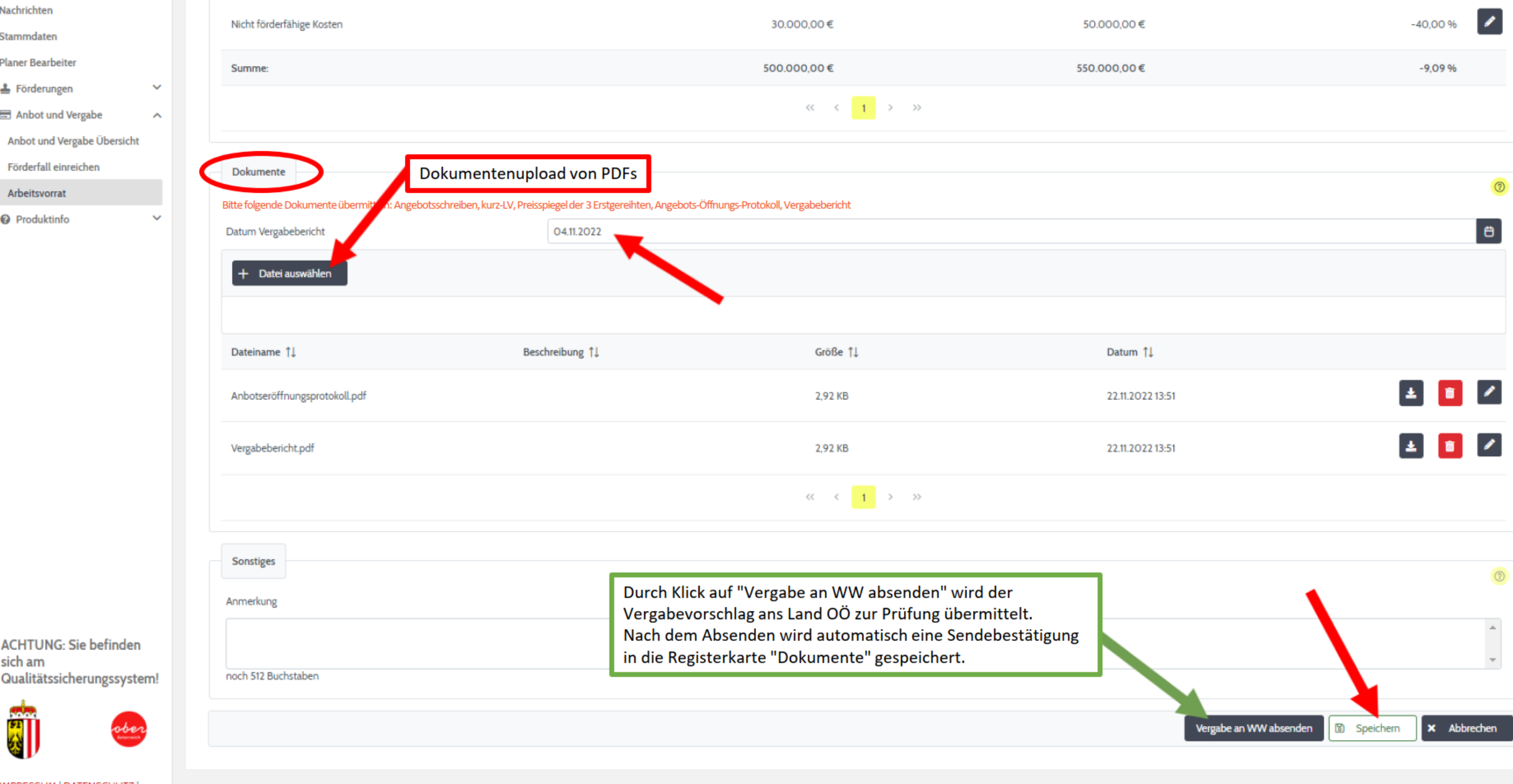

**ACHTUNG: Sie befinder** sich am Qualitätssicherungssyst

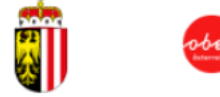

IMPRESSUM | DATENSCHUTZ | **BARRIEREFREIHEIT** 

1.0.18-SNAPSHOT / 5bc6de

(c) Land OÖ - SIWAWI

 $\Delta$ 

 $\blacktriangle$ 

Abteilung Wasserwirtschaft • www.wasserwirtschaft-ooe.at

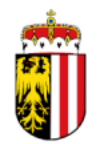

# **ARBEITSVORRAT**

26.06.2023

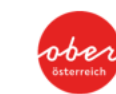

26

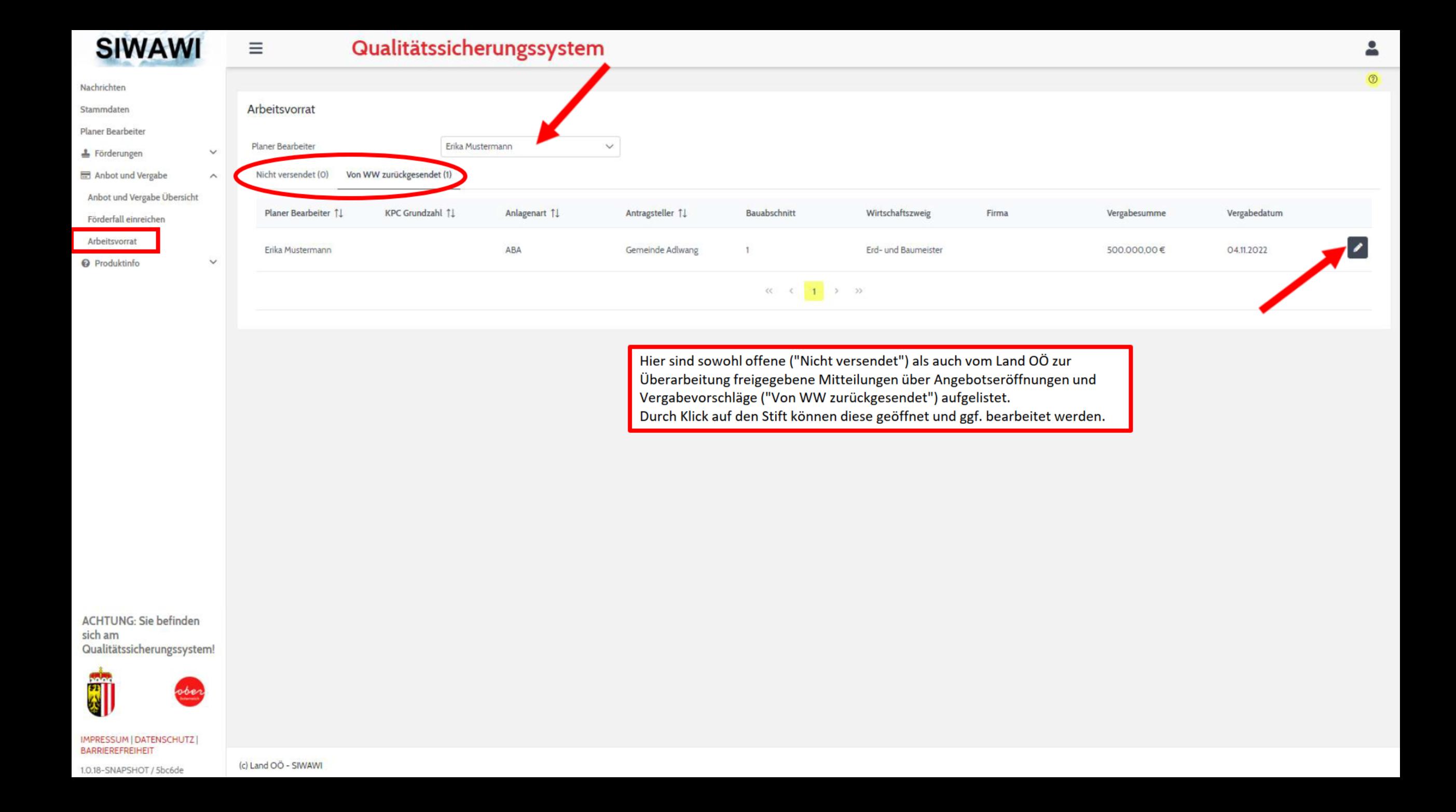

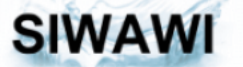

### $\equiv$  Qualitätssicherungssystem

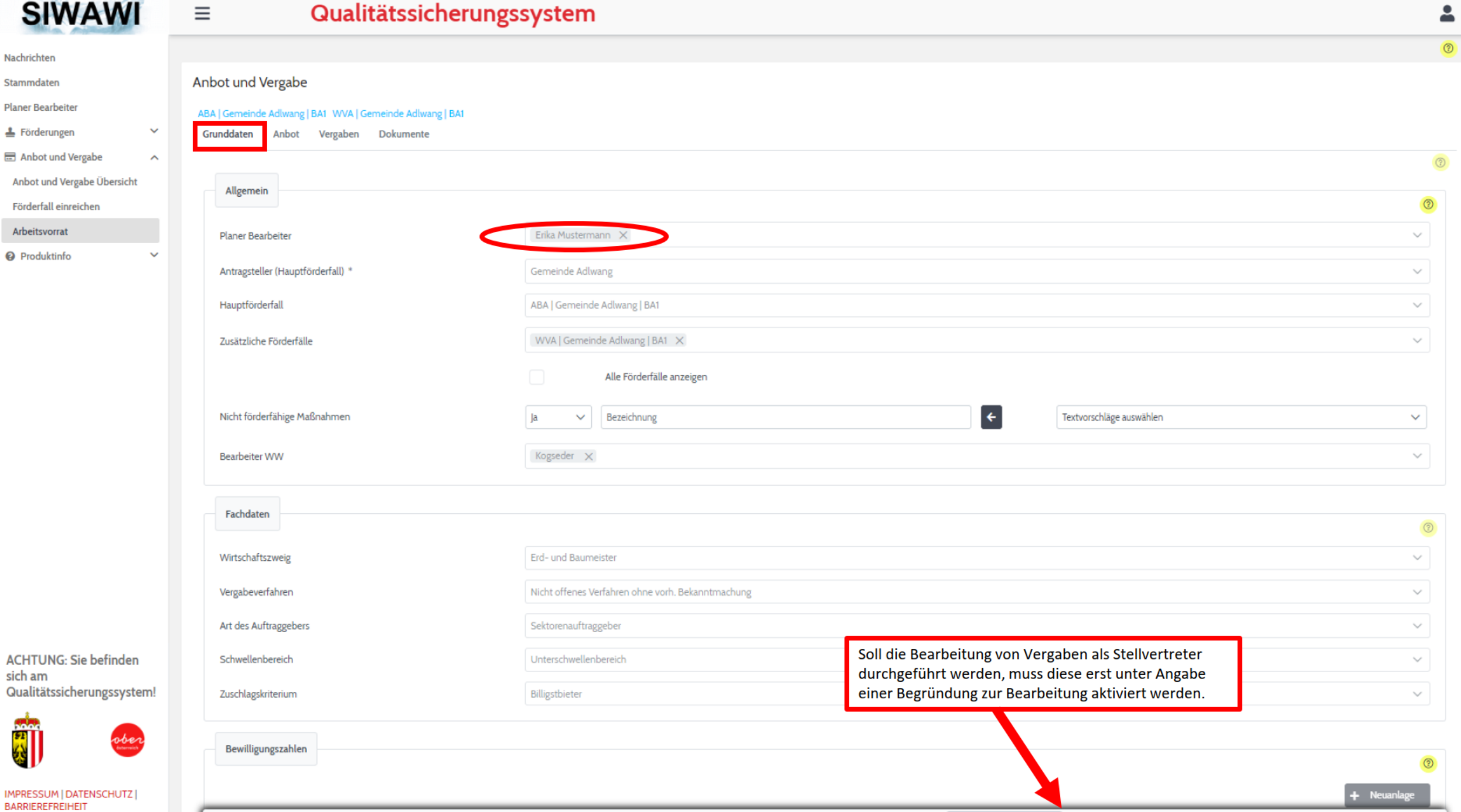

1.0.18-SNAPSHOT / 5bc6de

Vertretung Bearbeitung aktivieren in Löschen **x** Abbrechen

**B** Speichern

Abteilung Wasserwirtschaft • www.wasserwirtschaft-ooe.at

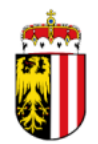

# **HILFESYSTEM**

26.06.2023

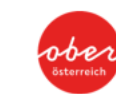

### **SIWAWI**

 $\equiv$ 

 $\checkmark$ 

 $\checkmark$ 

 $\checkmark$ 

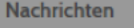

- Stammdaten
- **Planer Bearbeiter**
- & Förderungen
- Anbot und Vergabe
- **O** Produktinfo

Qualitätssicherungssystem

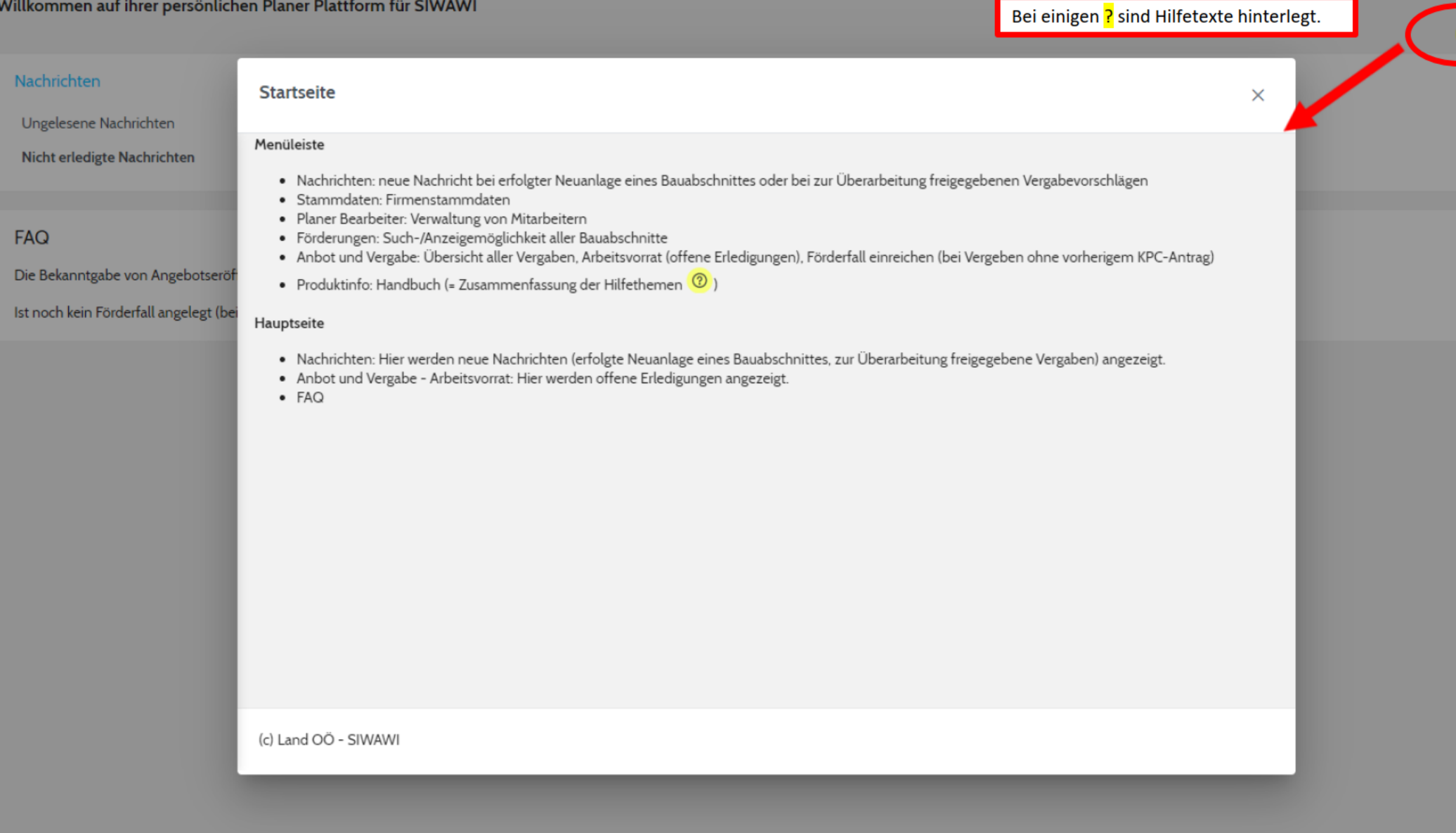

1.0.18 / 51f905

BARRIEREFREIHEIT

sich am

**COLOR**  $\mathbf{z}$ 

**ACHTUNG: Sie befinden** 

IMPRESSUM | DATENSCHUTZ |

Qualitätssicherungssystem!

ober

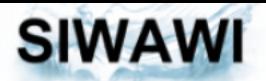

#### **Nachrichten**

- Stammdaten
- **Planer Bearbeiter**
- Förderungen
- **Anbot und Vergabe**
- <sup>O</sup> Produktinfo
- Handbuch

#### Handbuch herunterladen

#### Anbot und Vergabe Förderfall einreichen

- Bei Meldungen von Angebotseröffnungen oder Vergaben für Bauabschnitte, bei denen noch kein Förderfall angelegt ist, muss eine Neuanlage beantragt werden.
	- . Nach Klick auf + Neuanlage und Ausfüllen der Felder kann der Förderfall eingereicht werden
	- . Nach erfolgter Anlage durch das Land OÖ wird der Förderfall in "Nachrichten" angezeigt bzw. bei hinterlegter E-Mail-Adresse eine Nachricht gesendet.

#### **Startseite**

#### **Menüleiste**

Ξ

 $\checkmark$ 

 $\checkmark$ 

 $\hat{\phantom{a}}$ 

- . Nachrichten: neue Nachricht bei erfolgter Neuanlage eines Bauabschnittes oder bei zur Überarbeitung freigegebenen Vergabevorschlägen
- · Stammdaten: Firmenstammdaten
- · Planer Bearbeiter: Verwaltung von Mitarbeitern
- · Förderungen: Such-/Anzeigemöglichkeit aller Bauabschnitte
- Anbot und Vergabe: Übersicht aller Vergaben, Arbeitsvorrat (offene Erledigungen), Förderfall einreichen (bei Vergeben ohne vorherigem KPC-Antrag)
- Produktinfo: Handbuch (= Zusammenfassung der Hilfethemen (2)

#### **Hauptseite**

- · Nachrichten: Hier werden neue Nachrichten (erfolgte Neuanlage eines Bauabschnittes, zur Überarbeitung freigegebene Vergaben) angezeigt.
- . Anbot und Vergabe Arbeitsvorrat: Hier werden offene Erledigungen angezeigt.

 $-FAO$ 

#### **Nachrichten**

#### **Suche**

Suchmöglichkeit von Nachrichten

#### **E-Mail Zuordnung**

Auswahl von E-Mail-Adressen, welche in den Stammdaten hinterlegt sind

#### **Nachrichten**

Auflistung offener Nachrichten (erfolgte Neuanlage eines Bauabschnittes, zur Überarbeitung freigegebene Vergaben)

**ACHTUNG: Sie befinden** sich am Qualitätssicherungssystem!

IMPRESSUM | DATENSCHUTZ |

**BARRIEREFREIHEIT** 

1.0.18 / 51f905

ober

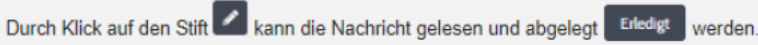

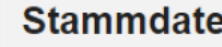

#### **Stammdaten**

Die Stammdaten werden durch das Land OÖ verwaltet

Erforderliche Änderungen können per Mail El Stammdatenänderung anfordern beantragt werden.

#### **Planer Bearbeiter**

Beim "Handbuch" handelt es sich um eine Auflistung der Hilfetexte.